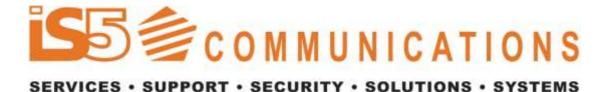

# Intelligent 10 Port Managed Ethernet Switch

# iES10G(F) Series User's Manual

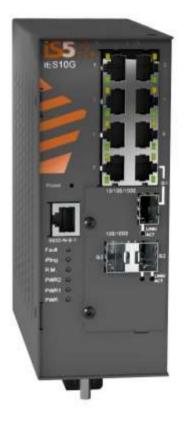

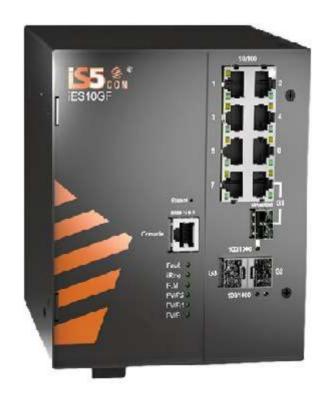

Version 2.30-4 Mar 2023

> iS5 Communications Inc. 5895 Ambler Dr. Mississauga, Ontario, L4W 587 Tel: + 905- 670- 0004 Website: www.iS5Com.com E-mail: info@is5com.com

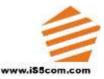

# All Rights Reserved

Dissemination or reproduction of this document, or evaluation and communication of its contents, is not authorized except where expressly permitted. Violations are liable for damages. All rights are reserved, particularly for the purposes of patent application or trademark registration.

This document contains proprietary information, which is protected by copyright. All rights are reserved. No part of this document may be photocopied, reproduced or translated to another language without the prior written consent of iS5 Communications Inc.

# **Disclaimer Of Liability**

We have checked the contents of this manual against the hardware and software described. However, deviations from the description cannot be completely ruled out.

iS5 Communications shall not be liable for any errors or omissions contained herein or for consequential damages in connection with the furnishing, performance, or use of this material.

The information given in this document is reviewed regularly and any necessary corrections will be included in subsequent editions. We appreciate any suggested improvements. We reserve the right to make technical improvements without notice.

# **Registered Trademarks**

iS5Com<sup>™</sup>, is a trademark of iS5 Communications Inc. Other designations in this manual might be trademarks whose use by third parties for their own purposes would infringe the rights of the owner.

Linux<sup>®</sup> is the registered trademark of Linus Torvalds in the U.S. and other countries.

The registered trademark Linux<sup>®</sup> is used pursuant to a sublicense from LMI, the exclusive licensee of Linus Torvalds, owner of the mark on a world-wide basis.

# Third Party Copyrights

If any. All Rights Reserved.

# Warranty

Five (5) years from date of purchase, return to factory. For warranty details, visit <u>www.iS5Com.com</u>or contact your customer service representative.

# **Table of Contents**

| CAUT   | TON: LASER                                                     | 6  |
|--------|----------------------------------------------------------------|----|
| CAUT   | TION: SERVICE                                                  | 6  |
| CAUT   | TION: PHYSICAL ACCESS                                          | 6  |
| INTR   | ODUCTION7                                                      |    |
| 1.1    | About the iES10G(F) Series Intelligent Managed Ethernet Switch | 7  |
| 1.2    | Software Features                                              | 7  |
| 1.3    | Hardware Features                                              | 7  |
| Hardv  | vare Installation                                              |    |
| 2.1    | Installing the Switch on a DIN-Rail                            | 8  |
| 2.1.1  | Mounting the iES10G(F) on a DIN-Rail                           |    |
| 2.2    | Wall Mount Installation                                        | 9  |
| 2.2.1  | Mounting the iES10G(F) on a Wall or Panel9                     |    |
| Hardv  | vare Overview10                                                |    |
| 3.1    | Front Panel                                                    | 10 |
| 3.2    | Front Panel LED's                                              | 11 |
| 3.3    | Bottom View Panel                                              | 12 |
| 3.4    | Rear Panel                                                     | 13 |
| 3.5    | Side Panel                                                     | 14 |
| Cables | s15                                                            |    |
| 4.1    | Ethernet Cables                                                | 15 |
| 4.1.1  | 100BASE-TX/10BASE-T Pin Assignements                           |    |
| 4.2    | SFP                                                            | 16 |
| 4.3    | Console Cable                                                  | 17 |
| WEB    | Management                                                     |    |
| 5.1    | Configuration by Web Browser                                   | 18 |
| 5.1.1  | About Web-based Management                                     |    |
| 5.1.2  | System Information                                             |    |
| 5.1.3  | Front Panel                                                    |    |
| 5.1.4  | Basic setting                                                  |    |
|        | 5.1.4.1 Switch Setting                                         | 21 |
|        | 5.1.4.2 Admin Password                                         | 22 |

| 5.1.4.3        | IP Setting                         |    | 23 |
|----------------|------------------------------------|----|----|
| 5.1.4.4        | SNTP (Time)                        |    | 24 |
| 5.1.4.5        | LLDP                               |    | 26 |
| 5.1.4.6        | Modbus TCP                         |    | 26 |
| 5.1.4.7        | Auto Provision                     |    | 27 |
| 5.1.4.8        | Backup & Restore                   |    | 27 |
| 5.1.4.9        | Upgrade Firmware                   |    | 28 |
| 5.1.5 DHC      | P Server                           | 29 |    |
| 5.1.5.1        | DHCP Server – Setting              |    | 29 |
| 5.1.5.2        | DHCP Server – Client List          |    | 31 |
| 5.1.5.3        | DHCP Server – Port and IP bindings |    | 31 |
| 5.1.6 Port S   | etting                             | 31 |    |
| 5.1.6.1        | Port Control                       |    | 31 |
| 5.1.6.2        | Port Status                        |    | 33 |
| 5.1.6.3        | Rate Limit                         |    | 33 |
| 5.1.6.4        | Port Trunk                         |    | 34 |
| 5.1.7 Redur    | idancy                             |    |    |
| 5.1.7.1        | iRing                              |    | 36 |
| 5.1.7.2        | iChain                             |    | 37 |
| 5.1.7.3        | iBridge                            |    | 38 |
| 5.1.7.4        | RSTP-Repeater                      |    | 39 |
| 5.1.7.5        | Fast Recovery                      |    | 39 |
| 5.1.7.6        | Dual Port Recovery                 |    | 40 |
| 5.1.7.7        | RSTP                               |    | 43 |
| 5.1.7.8        | MSTP                               |    | 46 |
| 5.1.7.9        | MRP                                |    | 49 |
| 5.1.8 VLAN     | ۰۱                                 | 50 |    |
| 5.1.8.1        | VLAN Setting                       |    | 50 |
| 5.1.8.2        | VLAN Setting – Port Based          |    | 52 |
| 5.1.9 SNMI     | >                                  | 53 |    |
| 5.1.9.1        | SNMP – Agent Setting               |    | 53 |
| 5.1.9.2        | SNMP – Trap Setting                |    | 55 |
| 5.1.10 Traffic | Prioritization                     | 56 |    |
| 5.1.11 Multic  | ast                                | 60 |    |
| 5.1.11.1       | IGMP Snooping                      |    | 60 |
| 5.1.11.2       | Multicast Filter                   |    | 61 |
| 5.1.12 Securi  | ty                                 | 62 |    |
| 5.1.12.1       | IP Security                        |    | 62 |

| 5.1       | .12.2 Port Security                                                          |    | 63  |
|-----------|------------------------------------------------------------------------------|----|-----|
| 5.1       | .12.3 MAC Blacklist                                                          |    | 63  |
| 5.1       | .12.4 802.1x                                                                 |    | 64  |
| 5.1.13    | Warning                                                                      | 67 |     |
| 5.1       | 13.1 Fault Alarm                                                             |    | 67  |
| 5.1       | .13.2 System Alarm                                                           |    | 68  |
| 5.1.14    | Monitor and Diagnostics                                                      | 71 |     |
| 5.1       | .14.1 MAC Address Table                                                      |    | 71  |
| 5.1       | .14.2 MAC Address Aging                                                      |    | 71  |
| 5.1       | .14.3 Port Statistics                                                        |    | 72  |
| 5.1       | .14.4 Port Monitoring                                                        |    | 73  |
| 5.1       | .14.5 System Event Log                                                       |    | 74  |
| 5.1.15    | Save Configuration                                                           | 75 |     |
| 5.1.16    | Factory Default                                                              | 75 |     |
| 5.1.17    | System Reboot                                                                |    |     |
| C         |                                                                              |    |     |
|           | d Line Interface Management (CLI)                                            |    |     |
| 6.1       | About CLI Management                                                         |    |     |
| 6.3       | Commands Set List—System Commands Set<br>Commands Set List—Port Commands Set |    |     |
| 6.4       | Commands Set List—Fort Commands Set                                          |    |     |
| 6.5       | Commands Set List—VLAN command set                                           |    |     |
| 6.6       | Commands Set List—VLAN command set                                           |    |     |
| 6.7       | Commands Set List—QoS command set                                            |    |     |
| 6.8       | Commands Set List—IGMP command set                                           |    |     |
| 6.9       | Commands Set List FOIM command set                                           |    |     |
| 6.10      | Commands Set List—SNMP command set                                           |    |     |
| 6.11      | Commands Set List—Port Mirroring command set                                 |    |     |
| 6.12      | Commands Set List—802.1x command set                                         |    |     |
| 6.13      | Commands Set List—TFTP command set                                           |    |     |
| 6.14      | Commands Set List—SYSLOG, SMTP, EVENT command set                            |    |     |
| 6.15      | Commands Set List—SNTP command set                                           |    |     |
| 6.16      | Commands Set List—iRing command set                                          |    |     |
| Technical | Specifications                                                               | 99 |     |
|           | DIX A: IES10G(F) MODBUS INFORMATION                                          |    | 102 |

# FCC Statement and Cautions

#### Federal Communications Commission Radio Frequency Interference Statement

This equipment has been tested and found to comply with the limits for a Class A digital device pursuant to Part 15 of the FCC Rules. These limits are designed to provide reasonable protection against harmful interference when the equipment is operated in a commercial environment. This equipment *can* generate, use, and radiate radio frequency energy. If not installed and used in accordance with the instruction manual, may cause harmful interference to radio communications. Operation of this equipment in a residential area is likely to cause harmful interference in which case the user will at his/her own expense, be required to correct the interference.

#### Caution: LASER

This product contains a laser system and is classified as a CLASS 1 LASER PRODUCT. Use of controls or adjustments or performance of procedures other than those specified herein may result in hazardous radiation exposure.

#### Caution: Service

This product contains no user-serviceable parts. Attempted service by unauthorized personnel shall render all warranties null and void.

Changes or modifications not expressly approved by iS5 Communications Inc. could invalidate specifications, test results, and agency approvals, and void the user's authority to operate the equipment.

Should this device require service, please contact support@iS5Com.com.

#### Caution: Physical Access

This product should be installed in a restricted access location. Access should only be gained by qualified service personnel or users who have been instructed on the reasons for the restrictions applied at the location, and any precautions that havebeen taken. Access must only be via the use of a tool or lock and key, or other means of security, and is controlled by the authority responsible for the location.

# **INTRODUCTION**

## 1.1 About the iES10G(F) Series Intelligent Managed Ethernet Switch

The iES10G(F) is an industrial grade managed Ethernet switch with numerous features. The iES10G(F) is capable of operating under a wide temperature range, dusty environments, and in humid conditions. The switch can be managed either by using the WEB, TELNET, directly using the Console port on the switch, or any third-party SNMP software. The switch can also be managed by our own Network Management Suite called *"iManage"*. *iManage* has a friendly and powerful interface which can be used to easily configure multiple switches at the same time, and also monitor their status.

#### 1.2 Software Features

- World's fastest Rapid Redundant Ethernet Ring (Recovery time < 30ms with up to 250 units)</p>
- Supports Ring Linking, Dual Homing over iRing, and standard STP/RSTP/MSTP
- Supports SNMPv1/v2c/v3 & RMON & Port base/802.1Q VLAN Network Management
- 🕈 🔹 Event notification by Email, SNMP trap and Relay Output
- 🕈 Web-based , Telnet, Console, CLI configuration
- Enable/disable ports, MAC based port security
- Port based network access control (802.1x)
- VLAN (802.1Q ) to segregate and secure network traffic
- Radius centralized password management
- SNMPv3 encrypted authentication and access security
- RSTP (802.1w)
- Quality of Service (802.1p) for real-time traffic
- VLAN (802.1Q) with double tagging and GVRP supported
- IGMP Snooping for multicast filtering
- Port configuration, status, statistics, mirroring, security
- Remote Monitoring (RMON)

#### **1.3** Hardware Features

- Dual Input low-voltage (LV) DC (10-48VDC)
- Dual Input medium-voltage (MV) DC (36-75VDC)
- Single Input Hi-voltage (HV) AC/DC input (85-264VAC, 88-300VDC) with Single (10-48VDC) backup
- Wide Operating Temperature: -40°C to +85°C
- Storage Temperature: -40°C to 85°C
- Operating Humidity: 5% to 95%, non-condensing
- 🕈 Chassis: IP-40 Galvanized Steel
- 7 x 10/100Base-T(X) Ethernet ports

- 1 x 10/100/1000Base-T(X) Ethernet ports
- Up to 3 x 100/1000Base-(X) SFP ports (Optional)
- 🕈 🔹 Console Port
- iES10G Dimensions(W x D x H) : IES10G 101.6 mm(W)x 109.2 mm(D)x 153.8 mm(H) (4x4.3 x 6.05 inch)
- tes10GF Dimensions (W x D x H): iEs10GF 101.8(W)x163.2(D)x153.6(H) mm (4 x 6.43 x 6.05 inch)
- Complies with: iEC 61850 -3; IEC 61800-3 (variable speed drive systems); IEC 61000-6-2 (generic industrial) (iES10GF only)

# Hardware Installation

#### 2.1 Installing the Switch on a DIN-Rail

Each switch has a DIN-Rail bracket on the rear panel. The DIN-Rail bracket helps secure the switch on to the DIN-Rail.

#### 2.1.1 Mounting the iES10G(F) on a DIN-Rail

Step 1: Slant the switch and hook the top 2 catches of the metal bracket onto the top of the DIN-Rail.

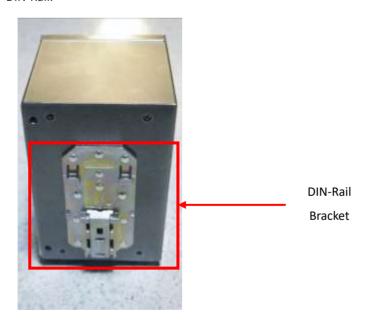

Step 2: Push the bottom of the switch toward the DIN-Rail until the bracket snaps in place.

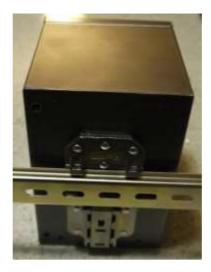

## 2.2 Wall Mount Installation

The switch can also be panel or wall mounted. The following steps show how to mount the switch on a panel or wall.

## 2.2.1 Mounting the iES10G(F) on a Wall or Panel

Option 1: Fix mounting brackets to the side of switch using the 4 screws included in the package.

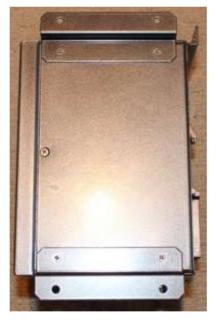

Option 2: Fix mounting brackets to back of switch using 4 screws included in the package.

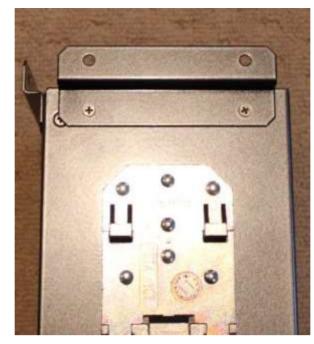

Note: To avoid damage to the unit please use the screws provided to mount the panel mount brackets to the unit.

# Hardware Overview

## 3.1 Front Panel

Product description:

| Port                                                                    | Description                                                            |  |
|-------------------------------------------------------------------------|------------------------------------------------------------------------|--|
| 10/100 RJ45 fast                                                        | 7 x 10/100Base-T(X) RJ45 fast Ethernet ports support auto-negotiation. |  |
| Ethernet ports (9)                                                      | Default Setting :                                                      |  |
|                                                                         | Speed: auto                                                            |  |
|                                                                         | Duplex: auto                                                           |  |
|                                                                         | Flow control : disable                                                 |  |
| <b>Gigabit RJ45 port (10)</b> 2 x 10/100/1000Base-T(X) ports (Optional) |                                                                        |  |
| Fiber port (not shown)                                                  | 3x 100/1000Base-(X) SFP ports (Optional)                               |  |
| Console (7)                                                             | Use a RS232 to RJ45 cable assembly to manage switch.                   |  |
| Reset (8)                                                               | Push and hold the reset button for 2-3 seconds to reset the switch.    |  |
|                                                                         | Push and hold the reset button for 5 seconds to reset the switch into  |  |
|                                                                         | Factory Default.                                                       |  |

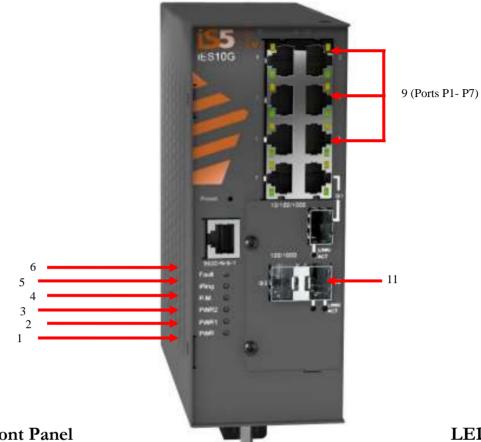

#### 3.2 Front Panel

LED's

| Item | Description                          | Color                        | Status        | Function                                      |
|------|--------------------------------------|------------------------------|---------------|-----------------------------------------------|
| 1    | PWR                                  | Green                        | On            | DC power ready                                |
| 2    | PWR 1                                | Green                        | On            | DC power module 1 activated.                  |
| 3    | PWR 2                                | Green                        | On            | DC power module 2 activated.                  |
| 4    | R.M                                  | Green                        | On            | iRing Master.                                 |
|      |                                      |                              | On            | iRing enabled.                                |
| 5    | iRing                                | Green                        | Slow blinking | iRing topology has problem                    |
|      |                                      |                              | Fast blinking | iRing work normally.                          |
| 6    | Fault                                | Amber                        | On            | Fault relay. Power failure or Port down/fail. |
| 9    | 10/100Base-TX F                      | 0Base-TX Fast Ethernet ports |               |                                               |
|      | LNK / ACT Green                      |                              | On            | Port link up.                                 |
|      |                                      |                              | Blinking      | Data transmission.                            |
|      | Full Duplex                          | Amber                        | On            | Port working at full duplex.                  |
| 11   | Gigabit Ethernet ports (combo ports) |                              |               |                                               |
|      |                                      |                              | On            | Port link up.                                 |
|      | LNK/ACT Gree                         |                              | Blinking      | Data transmission.                            |

|       | Speed                           | Amber | On       | Port operating at 100Mbps |
|-------|---------------------------------|-------|----------|---------------------------|
| Not   | Gigabit SFP ports (combo ports) |       |          |                           |
| Shown |                                 | Croop | On       | Port link up.             |
|       | LNK / ACT                       | Green | Blinking | Data transmission.        |

#### 3.3 Bottom View Panel

The Phillips Screw Terminal Block, located on the bottom of the unit, has Phillips screws with compression plates, allowing either bare wire connections or crimped terminal lugs. The use of #6 size ring lugs is recommended to ensure secure and reliable connections under severe shock or vibration. The terminal block comes with a safety cover which must be removed before connecting any wires. This cover must be re-attached after wiring to ensure personnel safety.

The iES10G(F) series supports dual redundant power supplies (PWR1 and PWR2). There are 3 options:

- 1. LV: Dual Input 10-48VDC
- 2. MV: Dual Input 36-72VDC
- 3. HV: Single Input 120-370VDC or 85-264VAC with a Single 10-48VDC backup.

There are also connections for the Failsafe Relay. The Failsafe Relay is rated 1A @ 24VDC. Connections to the Terminal block are listed in the table below.

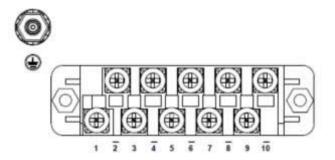

| Terminal<br>Number | Description        | Connection                                           |
|--------------------|--------------------|------------------------------------------------------|
| 1                  | PWR1 (L) – Live    | Connect to the (Live) of DC power supply 1 or (Live) |
|                    |                    | terminal of an AC power source.                      |
| 2                  | PWR1 (G) – Ground  | DC Power supply 1 ground connection or AC power      |
|                    |                    | round connection.                                    |
| 3                  | PWR1 (N) – Neutral | Connect to the Neutral of the DC power supply 1 or   |
|                    |                    | (Neutral) terminal of an AC power source.            |
| 4                  | G – Chassis Ground | Connected to the ground bus for DC inputs or         |
|                    |                    | Safety Ground terminal for AC Units. Chassis         |

|    |                    | Ground connects to both power supply surge          |  |
|----|--------------------|-----------------------------------------------------|--|
|    |                    | grounds via a removable jumper.                     |  |
| 5  | PWR2 (L) – Live    | Connect to the (Live) terminal of Power supply 2 or |  |
|    |                    | backup DC power source.                             |  |
| 6  | PWR2 (G) – Ground  | Power supply 2 or backup DC power source ground     |  |
|    |                    | connection.                                         |  |
| 7  | PWR2 (N) – Neutral | Connect to the (Neutral) terminal of Power supply   |  |
|    |                    | 2 the second or backup DC power source.             |  |
| 8  | RLY NO             | Failsafe Relay, (Normally Open) contact.            |  |
| 9  | RLY CM             | Failsafe Relay (Common) contact.                    |  |
| 10 | RLY NC             | Failsafe Relay (Normally Closed) contact.           |  |

#### **Chassis Ground Connection**

The iES10G(F) chassis ground connection, located next to the terminal block, uses a #6-32 Screw. We recommend terminating the ground connection using a #6 ring lug, and a torque setting of 15 in.lbs (1.7Nm).

> 100-240VAC rated equipment: A 250VAC appropriately rated circuit breaker must be installed.

Equipment must be installed according to the applicable country wiring codes.
 When equipped with a HI voltage power supply and DC backup, independent sources can be used to power the product for greater redundancy.

120-370VDC rated equipment: A 370VDC appropriately rated circuit breaker must be installed.

A circuit breaker is not required for DC power supply voltages of 10-48VDC.
 For Dual DC power supplies, separate circuit breakers must be installed and separately identified.

**P**Equipment must be installed according to the applicable country wiring codes.

#### 3.4 Rear Panel

The components on the rear of the iES10G(F) are shown below:

- 1. Screw holes (4) for wall mount kit.
- 2. DIN-Rail mount

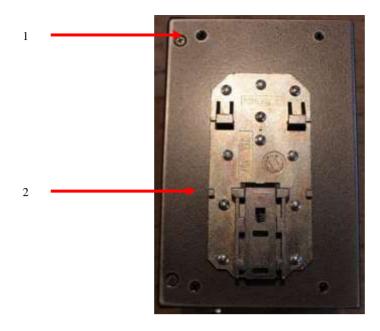

## 3.5 Side Panel

The components on the side of the iES10G(F) are shown below:

1. Screw holes (4) for wall mount kit.

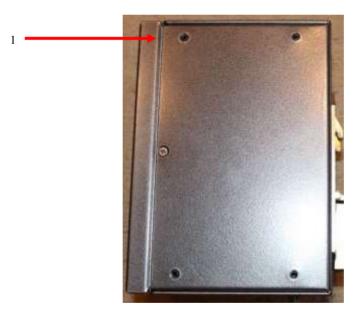

# **Cables**

#### 4.1 Ethernet Cables

The iES10G(F) switch uses standard Ethernet ports, hence enabling use of CAT 3, 4, 5, 5e UTP cables to connect to any network device i.e. PC's, server's, switch's, router's, and hub's. Please refer to the following table for cable specifications.

Cable Types and Specifications:

| Cable       | Туре                     | Max. Length        | Connector |
|-------------|--------------------------|--------------------|-----------|
| 10BASE-T    | Cat.3, 4, 5 100-ohm      | UTP 100 m (328 ft) | RJ45      |
| 100BASE-TX  | Cat.5 100-ohm UTP        | UTP 100 m (328 ft) | RJ45      |
| 1000BASE-TX | Cat.5/Cat.5e 100-ohm UTP | UTP 100 m (328ft)  | RJ45      |

#### 4.1.1 100BASE-TX/10BASE-T Pin Assignements

With 100BASE-TX/10BASE-T cable, pins 1 and 2 are used for transmitting data, and pins 3 and 6 are used for receiving data.

RJ45 Pin Assignments:

| Pin Number | Assignment |
|------------|------------|
| 1          | TD+        |
| 2          | TD-        |
| 3          | RD+        |
| 4          | Not used   |
| 5          | Not used   |
| 6          | RD-        |
| 7          | Not used   |
| 8          | Not used   |

The iES10G(F) switch supports auto MDI/MDI-X operation. Use a straight-through cable to connect a PC to the switch. The following table below shows the 10BASE-T/ 100BASE-TX MDI and MDI-X port pin outs.

| MDI/MDI-X pins | assignment: |
|----------------|-------------|
|----------------|-------------|

| Pin Number | MDI port      | MDI-X port    |
|------------|---------------|---------------|
| 1          | TD+(transmit) | RD+(receive)  |
| 2          | TD-(transmit) | RD-(receive)  |
| 3          | RD+(receive)  | TD+(transmit) |
| 4          | Not used      | Not used      |
| 5          | Not used      | Not used      |
| 6          | RD-(receive)  | TD-(transmit) |
| 7          | Not used      | Not used      |
| 8          | Not used      | Not used      |

**Note:** "+" and "-" signs represent the polarity of the wires that make up each wire pair.

#### 4.2 SFP

The iES10G(F) has optional fiber optical ports with SFP connectors. The fiber optical ports are Multimode LC connectors (0 to 550m, 850 nm with 50/125  $\mu$ m, and 62.5/125  $\mu$ m fiber), or Singlemode LC connectors.

Note : the Tx port of Switch A should be connected to the R(x) port of Switch B.

Switch (A)

Switch (B)

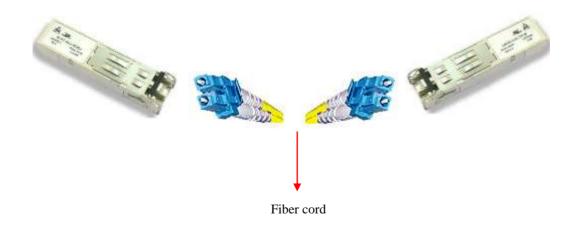

#### 4.3 Console Cable

The iES10G(F) switch can be managed via the console port using the RS232 / DB-9 to RJ-45 cable provided. Connect to the PC via the RS-232/DB9 connector and the RJ45 connector to the console port of the switch.

| Console Cable pin assignments: |              |  |  |  |
|--------------------------------|--------------|--|--|--|
| PC pin out (male) assignment   | DB9 to RJ 45 |  |  |  |
| Pin #2 RD                      | Pin #2 TD    |  |  |  |
| Pin #3 TD                      | Pin #3 RD    |  |  |  |
| Pin #5 GD                      | Pin #5 GD    |  |  |  |

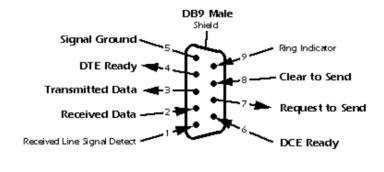

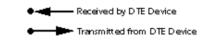

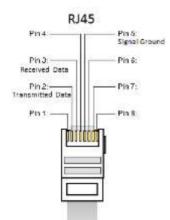

# WEB Management

## Warning!!!

Prior to upgrading the firmware, remove any physical loop connections. **DO NOT** power off the unit during a firmware upgrade.

## 5.1 Configuration by Web Browser

This section introduces the configuration by Web browser.

#### 5.1.1 About Web-based Management

An embedded HTML website resides in the flash memory of the CPU board. It contains advanced management features that allows management of the switch from anywhere on the network through a standard web browser such as Microsoft Internet Explorer.

The Web-Based Management function supports Internet Explorer 5.0 or later. It is based on Java Applets with an aim to reduce network bandwidth consumption and enhance access speed in an easy viewing screen.

**Note:** By default, IE5.0 or later versions do not allow Java Applets to open sockets. The browser settings need to be explicitly modified in order to enable Java Applets to use the network ports.

#### **Preparing for Web Management**

The default value is as below: IP Address: **192.168.10.1** Subnet Mask: **255.255.255.0** Default Gateway: **192.168.10.254** User Name: **admin** Password: **admin** 

## System Login

- 1. Launch the Internet Explorer.
- 2. Type http:// and the IP address of the switch. Press "Enter".

| <u>Eile E</u> dit | ⊻jew    | F <u>a</u> vorites | Tools | Help     |             |   |                     |            |     |        | - /   | 2 |
|-------------------|---------|--------------------|-------|----------|-------------|---|---------------------|------------|-----|--------|-------|---|
| 🚱 Back            | • 🕥     | +                  | 2 🟠   | , Search | A Favorites | Ø | <b>8</b> - <b>4</b> | <b>R</b> • | -28 |        |       |   |
| Address           | http:// | 192.168.1          | 0.1   |          |             |   |                     |            | 4   | 🖌 🛃 Go | Links | » |

- 3. The login screen appears.
- 4. Key in the default username and password.
- 5. Click "Enter" or "OK". The main interface of the Web-based management appears.

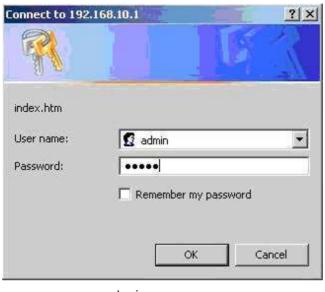

Login screen

## Main Interface

| achivices + surrok                                                                                                    | r · security · solutions · systems                                                                                                    | www.iS5com.com |
|----------------------------------------------------------------------------------------------------|----------------------------------------------------------------------------------------------------|----------------|
| Open all<br>Source System Information<br>Front Panel<br>H Basic Setting                                                                            | Industrial 10-port managed Ethernet switch with<br>7x10/100Base-T(X) and 3xGigabit copper ports                                                                                          | #5.4 ·         |
| DHCP Server     Post Setting     Post Setting     Post Setting     VLAN     StawP     Traffic Prioritization                                       | System Name IES10G-24-D-7RJ45-GRJ45-2GRJ45<br>Industrial 10-port managed<br>Ethermet switch with<br>7x10/100Ease=Y(X) and 3xGigabit<br>copper ports<br>System Location<br>System Contact |                |
| Huttcast     Jecurity     Waming     Montor and Diag     MAC Address Table                                                                         | System Contact         1.3.6.1.4.1.41094.0.0.117           Firmware Version         v1.00           Kernel Version         v2.49           MAC Address         E8-E8-75-00-00-02         |                |
| Port Statetic     Port Statetic     Port Monitoring     System Event Log     Save Configuration     Factory Default     Solution     System Reboot | Enable Location Alert                                                                                                    | Close          |

Main interface

## 5.1.2 System Information

| SERVICES + SUPPORT                                                                                                    | · SECURITY · SOLUTIONS · SYSTEMS                                                                                                    | www.iS5com.com |
|----------------------------------------------------------------------------------------------------|----------------------------------------------------------------------------------------------------|----------------|
| Open all<br>Source System Information<br>Front Panel<br>Basic Setting                                                                                                    | Industrial 10-port managed Ethernet switch with<br>7x10/100Base-T(X) and 3xGigabit copper ports                                                                                                    |                |
| DHCP Server     DHCP Server     DHCP Server     Redundancy     VLN     VLN     ShMP     Traffic Prioritization     Multicast     Becurity     Warning     Monitor and Diag     MAC Address Table     Port Statistic     Port Monitoring | System Name ES106-24-D-78145-GR045-2GR045<br>Industrial 10-point managed<br>Ethernet switch with<br>7x10/1006ase-T(X) and 3xGigabit<br>copper ports<br>System Contact<br>System Contact<br>Syste |                |
| <ul> <li>System Event Log</li> <li>Save Configuration</li> <li>Factory Default</li> <li>System Reboot</li> </ul>                                                                                                    |                                                                                                    | Close          |

System Information interface

## System Information

The system information will display the configuration of Basic Setting/Switch Setting page.

#### **Enable Location Alert**

Click Enable Location Alert, PWR1 and PWR2 LED's of the switch will start to flash together;

Click Disable Location Alert , the LED's stop flashing.

#### 5.1.3 Front Panel

Displays the front panel of the iES10G(F). Click "Close" to hide the image.

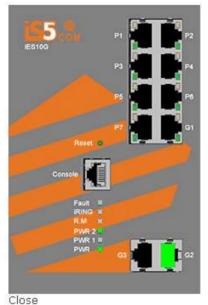

## 5.1.4 Basic setting

## 5.1.4.1 Switch Setting

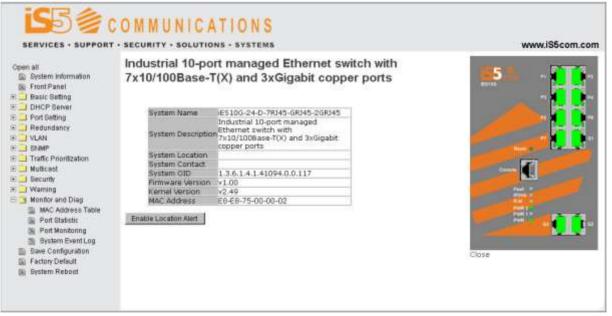

Switch setting interface

The following table describes the Switch setting interface page.

| Label              | Description                                                           |
|--------------------|-----------------------------------------------------------------------|
| System Name        | Assign a name to the switch. The maximum length is 64 bytes           |
| System Description | Displays the description of the switch.                               |
| System Location    | Assign the switch a physical location. The maximum length is 64 bytes |

| System Contact   | Enter the name of contact person or organization              |
|------------------|---------------------------------------------------------------|
| System OID       | Displays the switch's OID information                         |
| Firmware Version | Displays the switch's firmware version                        |
| Kernel Version   | Displays the kernel software version                          |
| MAC Address      | Displays the unique hardware address assigned by manufacturer |
|                  | (default)                                                     |

## 5.1.4.2 Admin Password

Change the web management login username and password for management security. The maximum length of the admin password is 10 characters.

# Admin Password

|       | User Name        | admin |
|-------|------------------|-------|
|       | New Password     | ••••• |
|       | Confirm Password | ••••• |
| Apply | Help             |       |

Admin Password interface

The following table describes the Admin Password interface page.

| Label            | Description                                            |
|------------------|--------------------------------------------------------|
| User name        | Key in the new username (The default is "admin")       |
| New Password     | Key in the new password (The default is "admin")       |
| Confirm password | Re-type the new password.                              |
| Apply            | Click " <b>Apply</b> " to activate the configurations. |
| Help             | Show help file.                                        |

## 5.1.4.3 IP Setting

Configuring the IP Settings and DHCP client function through IP configuration interface.

| IP Setting              |                |  |  |  |
|-------------------------|----------------|--|--|--|
| DHCP Client : Disable 🔽 |                |  |  |  |
| IP Address              | 192.168.10.1   |  |  |  |
| Subnet Mask             | 255.255.255.0  |  |  |  |
| Gateway                 | 192.168.10.254 |  |  |  |
| DNS1                    | DNS1 0.0.0.0   |  |  |  |
| DNS2                    | 0.0.0.0        |  |  |  |
| Apply Help              |                |  |  |  |

IP Configuration interface

The following table describes the labels in IP configuration interface page.

| Label       | Description                                                              |  |  |  |
|-------------|--------------------------------------------------------------------------|--|--|--|
| DHCP Client | To enable or disable the DHCP client function. When DHCP client          |  |  |  |
|             | function is enabled, the switch assigns the IP address from the network  |  |  |  |
|             | DHCP server. The default IP address is replaced by the IP address        |  |  |  |
|             | assigned by the DHCP server. After clicking the "Apply" button, a        |  |  |  |
|             | popup dialog shows up to inform when the DHCP client is enabled.         |  |  |  |
| IP Address  | Assign the IP address that the network is using. If DHCP client function |  |  |  |
|             | is enabled, there is no need to assign an IP address. The network        |  |  |  |
|             | DHCP server will assign the IP address for the switch and it will be     |  |  |  |
|             | displayed in this column. The default IP address is 192.168.10.1.        |  |  |  |
| Subnet Mask | Assign the subnet mask of the IP address. If the DHCP client function is |  |  |  |
|             | enabled, there is no need to assign a subnet mask.                       |  |  |  |
| Gateway     | Assign the network gateway for the switch. The default gateway is        |  |  |  |
|             | 192.168.10.254.                                                          |  |  |  |
| DNS1        | Assign the primary DNS IP address                                        |  |  |  |
| DNS2        | Assign the secondary DNS IP address                                      |  |  |  |
| Apply       | Click " <b>Apply</b> " to activate the configurations.                   |  |  |  |
| Help        | Show help file.                                                          |  |  |  |

## 5.1.4.4 SNTP (Time)

The SNTP (Simple Network Time Protocol) settings allow synchronization of the switch clocks to the Internet.

#### SNTP

| <b>SNTP Client :</b> | Enable 💌 |
|----------------------|----------|
|----------------------|----------|

| UTC Timezone        | (GMT)Greenwich Mean Time: Dublin, Edinburgh, Lisbon, London 💌 |
|---------------------|---------------------------------------------------------------|
| SNTP Server Address | 0.0.0.0                                                       |
| Current System Time | Thursday, January 01, 1970 12:12:08                           |

Daylight Saving Time : Disable 💌

| Daylight Saving Period | 2013 V / Jan V / 29 V<br>2013 V / Jan V / 29 V |         |
|------------------------|------------------------------------------------|---------|
| Daylight Saving Offset | 0                                              | (hours) |

Apply Help

SNTP Configuration interface

The following table describes the SNTP Configuration interface page.

| Label                  | Description                                                                |
|------------------------|----------------------------------------------------------------------------|
| SNTP Client            | Enables or disables the SNTP function to get the time from the SNTP        |
|                        | server.                                                                    |
| Daylight Saving Time   | Enables or disables daylight saving time function. When daylight saving    |
|                        | time is enabled, the daylight saving time period needs to be               |
|                        | configured.                                                                |
| UTC Time zone          | Set the switch location time zone. The following table lists the different |
|                        | time zones for reference.                                                  |
| SNTP Sever Address     | Set the SNTP server IP address.                                            |
| Current System Time    | Display the switch current time.                                           |
| Daylight Saving Period | Set up the Daylight Saving beginning time and Daylight Saving ending       |
|                        | time. Both will be different each year.                                    |
| Daylight Saving Offset | Set up the offset time.                                                    |
| Apply                  | Click " <b>Apply</b> " to activate the configurations.                     |
| Help                   | Show help file.                                                            |

| Local Time Zone                                                                                                    | Conversion from UTC | Time at 12:00 UTC |
|----------------------------------------------------------------------------------------------------|---------------------|-------------------|
| November Time Zone                                                                                                    | - 1 hour            | 11 am             |
| Oscar Time Zone                                                                                                    | -2 hours            | 10 am             |
| ADT - Atlantic Daylight                                                                                                    | -3 hours            | 9 am              |
| AST - Atlantic Standard<br>EDT - Eastern Daylight                                                                                  | -4 hours            | 8 am              |
| EST - Eastern Standard<br>CDT - Central Daylight                                                                                   | -5 hours            | 7 am              |
| CST - Central Standard<br>MDT - Mountain Daylight                                                                                  | -6 hours            | 6 am              |
| MST - Mountain Standard<br>PDT - Pacific Daylight                                                                                  | -7 hours            | 5 am              |
| PST - Pacific Standard<br>ADT - Alaskan Daylight                                                                                   | -8 hours            | 4 am              |
| ALA - Alaskan Standard                                                                                                    | -9 hours            | 3 am              |
| HAW - Hawaiian Standard                                                                                                    | -10 hours           | 2 am              |
| Nome, Alaska                                                                                                    | -11 hours           | 1 am              |
| CET - Central European<br>FWT - French Winter<br>MET - Middle European<br>MEWT - Middle European<br>Winter<br>SWT - Swedish Winter | +1 hour             | 1 pm              |
| EET - Eastern European, USSR<br>Zone 1                                                                                             | +2 hours            | 2 pm              |
| BT - Baghdad, USSR Zone 2                                                                                                    | +3 hours            | 3 pm              |
| ZP4 - USSR Zone 3                                                                                                    | +4 hours            | 4 pm              |
| ZP5 - USSR Zone 4                                                                                                    | +5 hours            | 5 pm              |
| ZP6 - USSR Zone 5                                                                                                    | +6 hours            | 6 pm              |

| WAST - West Australian<br>Standard                                                 | +7 hours  | 7 pm     |
|------------------------------------------------------------------------------------|-----------|----------|
| CCT - China Coast, USSR Zone<br>7                                                  | +8 hours  | 8 pm     |
| JST - Japan Standard, USSR<br>Zone 8                                               | +9 hours  | 9 pm     |
| EAST - East Australian<br>Standard GST<br>Guam Standard, USSR Zone 9               | +10 hours | 10 pm    |
| IDLE - International Date Line<br>NZST - New Zealand Standard<br>NZT - New Zealand | +12 hours | Midnight |

#### 5.1.4.5 LLDP

The LLDP (Link Layer Discovery Protocol) function allows the switch to advertise its information to other nodes on the network and store the information it discovers.

LLDP

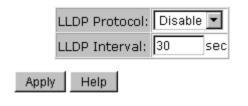

LLDP configuration interface

The following table describes the LLDP configuration interface page.

| Label         | Description                                            |
|---------------|--------------------------------------------------------|
| LLDP Protocol | "Enable" or "Disable" LLDP function.                   |
| LLDP Interval | The interval of resend LLDP (by default at 30 seconds) |
| Apply         | Click "Apply" to activate the configurations.          |
| Help          | Show help file.                                        |

#### 5.1.4.6 Modbus TCP

This page shows Modbus TCP support of the switch. (For more information regarding Modbus, please visit http://www.modbus.org/)

# **MODBUS Configuration**

| Mode | Enabled | ۲ |
|------|---------|---|
| Save | Reset   |   |

| Label | Description                                                                   |
|-------|-------------------------------------------------------------------------------|
| Mode  | Shows the existing status of the Modbus TCP function                          |
| Save  | Click to save changes                                                         |
| Reset | Click to undo any changes made locally and revert to previously saved values. |

Note: For Modbus commands please see Appendix A.

#### 5.1.4.7 Auto Provision

Auto Provision allows the system administrator to update the switch firmware automatically. Firmware and/or the configuration file can be stored on the TFTP server. When the switch is rebooted, the switch will upgrade automatically. Before updating, make sure the TFTP server is ready and the firmware image and configuration file stored on the TFTP server.

#### **Auto Provision**

| ☑ Auto Install Configuration file from TFTP server? |               |  |
|-----------------------------------------------------|---------------|--|
| TFTP Server IP Address                              | 192.168.10.66 |  |
| Configuration File Name                             | data.bin      |  |
| Auto Install Firmware image file from TFTP server?  |               |  |
|                                                     |               |  |
| TFTP Server IP Address                              | 192.168.10.66 |  |

Apply Help

Auto Provision interface

#### 5.1.4.8 Backup & Restore

The current configuration from the switch can either be saved to the TFTP server, or it can be restored from the TFTP server on this page. The configuration can also be saved to and restored from a file on the local PC.

#### Backup & Restore

Restore Configuration From TFTP Server TFTP Server IP Address 192.168.10.66 Restore File Name data.bin Restore Help From Local PC Browse... Restore Help Backup Configuration To TFTP Server TFTP Server IP Address 192.168.10.66 data.bin Backup File Name Backup Help To Local PC Backup Help Backup & Restore interface

The following table describes the Backup & Restore interface page.

| Label                  | Description                                           |
|------------------------|-------------------------------------------------------|
| TFTP Server IP Address | Enter the TFTP server IP address.                     |
| Restore File Name      | Enter the file name.                                  |
| Restore                | Click "restore" to restore the configurations.        |
| Backup File Name       | Enter the file name.                                  |
| Backup                 | Click " <b>backup</b> " to backup the configurations. |
| Help                   | Show help file.                                       |

#### 5.1.4.9 Upgrade Firmware

Upgrade Firmware allows you to update the firmware of the switch via TFTP or from your local PC. Before updating by TFTP, make sure you have your TFTP server ready, and the firmware image is on the TFTP server. The firmware can also be updated from a file on the local PC.

| Upgrade Firmware   |               |  |
|--------------------|---------------|--|
| From TFTP Ser      | ver           |  |
| TFTP Server IP     | 192.168.10.66 |  |
| Firmware File Name | image.bin     |  |
| Upgrade Help       |               |  |
| From Local PC      |               |  |
|                    | Browse        |  |
| Upgrade Help       |               |  |

Update Firmware Interface

#### 5.1.5 DHCP Server

#### 5.1.5.1 DHCP Server – Setting

The Switch had a DHCP server function. Enabling the DHCP server function, will allow the switch to act as a DHCP server.

DHCP Server : Disable -

## **DHCP Server - Setting**

| Start IP Address  | 192.168.10.2   |
|-------------------|----------------|
| End IP Address    | 192.168.10.200 |
| Subnet Mask       | 255.255.255.0  |
| Gateway           | 192.168.10.254 |
| DNS               | 0.0.0.0        |
| Lease Time (Hour) | 168            |

Apply Help

DHCP Server Configuration interface

The following table describes the DHCP Server Configuration interface page.

| Label            | Description                                                           |
|------------------|-----------------------------------------------------------------------|
| DHCP Server      | Enable or Disable the DHCP Server function. Enable – the switch will  |
|                  | act as the DHCP server on your local network.                         |
| Start IP Address | The dynamic IP assign range. The lowest IP address is the starting of |
|                  | the dynamic IP assigned range. For example: dynamic IP assigned range |

|                   | is from 192.168.1.100 to 192.168.1.200. 192.168.1.100 will be the     |  |  |
|-------------------|-----------------------------------------------------------------------|--|--|
|                   | starting IP address.                                                  |  |  |
| End IP Address    | The dynamic IP assign range. The highest IP address is the end of the |  |  |
|                   | dynamic IP assigned range. For example: dynamic IP assign range is    |  |  |
|                   | from 192.168.1.100 to 192.168.1.200. 192.168.1.200 will be the End    |  |  |
|                   | IP address.                                                           |  |  |
| Subnet Mask       | The dynamic IP assigned range subnet mask.                            |  |  |
| Gateway           | The gateway in the network.                                           |  |  |
| DNS               | Domain Name Server IP Address in the network.                         |  |  |
|                   | It is the period that the system will reset the assigned dynamic IP   |  |  |
| Lease Time (Hour) | address to ensure the IP address is in use.                           |  |  |
| Apply             | Click "Apply" to activate the configurations.                         |  |  |
| Help              | Show help file.                                                       |  |  |

## 5.1.5.2 DHCP Server – Client List

When the DHCP server function is activated, the system will collect the DHCP client information and displays it here.

# **DHCP Server - Client List**

IP Address MAC Address Type Status Lease

DHCP Server Client Entries interface

## 5.1.5.3 DHCP Server – Port and IP bindings

You can assign the specific IP address in the assigned dynamic IP range to a specific port. While the device is connecting to the port, it will ask for dynamic IP to be assigned. The system automatically assigns the IP address which was assigned prior to the connected device.

|       | Port No. | IP Address |
|-------|----------|------------|
|       | Port.01  | 0.0.0.0    |
|       | Port.02  | 0.0.0.0    |
|       | Port.03  | 0.0.0.0    |
|       | Port.04  | 0.0.0.0    |
|       | Port.05  | 0.0.0.0    |
|       | Port.06  | 0.0.0.0    |
|       | Port.07  | 0.0.0.0    |
|       | G1       | 0.0.0.0    |
|       | G2       | 0.0.0.0    |
|       | G3       | 0.0.0.0    |
| Apply | Help     |            |

## **DHCP Server - Port and IP Binding**

DHCP Server Port and IP Binding interface

## 5.1.6 Port Setting

## 5.1.6.1 Port Control

With this function, the system administrator can set the state, speed/duplex, flow control, and security of the port.

| Port No. | State    | Speed/Duplex      | Flow Control | Security  |
|----------|----------|-------------------|--------------|-----------|
| Port.01  | Enable 💌 | AutoNegotiation 💌 | Symmetric 💌  | Disable 💌 |
| Port.02  | Enable 💌 | AutoNegotiation 💌 | Symmetric 💌  | Disable 💌 |
| Port.03  | Enable 💌 | AutoNegotiation 💌 | Symmetric 💌  | Disable 💌 |
| Port.04  | Enable 💌 | AutoNegotiation 💌 | Symmetric 💌  | Disable 💌 |
| Port.05  | Enable 💌 | AutoNegotiation 💌 | Symmetric 💌  | Disable 💌 |
| Port.06  | Enable 💌 | AutoNegotiation 💌 | Symmetric 💌  | Disable 💌 |
| Port.07  | Enable 💌 | AutoNegotiation 💌 | Symmetric 💌  | Disable 💌 |
| G1       | Enable 💌 | AutoNegotiation 💌 | Symmetric 💌  | Disable 💌 |
| G2       | Enable 💌 | AutoNegotiation 💌 | Symmetric 💌  | Disable 💌 |
| G3       | Enable 💌 | AutoNegotiation 💌 | Symmetric 💌  | Disable 💌 |

# Port Control

Apply Help

Port Control interface

The following table describes the Port Control interface page.

| Label        | Description                                                          |  |  |
|--------------|----------------------------------------------------------------------|--|--|
| Port No.     | Port number for setting.                                             |  |  |
| Speed/Duplex | You can set Auto-negotiation, 100 full, 100 half, 10 full or 10 half |  |  |
| Flow Control | Supports symmetrical and asymmetrical mode to avoid packet loss      |  |  |
|              | when congestion occurs.                                              |  |  |
| Security     | Supports port security function. When enabled, the port will STOP    |  |  |
|              | learning the MAC address dynamically.                                |  |  |
| Apply        | Click " <b>Apply</b> " to activate the configurations.               |  |  |
| Help         | Show help file.                                                      |  |  |

#### 5.1.6.2 Port Status

The following information provides the current port status information:

## Port Status

| Port No. | Туре   | Link | State  | Speed/Duplex | Flow Control |
|----------|--------|------|--------|--------------|--------------|
| Port.01  | 100TX  | Down | Enable | N/A          | N/A          |
| Port.02  | 100TX  | Down | Enable | N/A          | N/A          |
| Port.03  | 100TX  | Down | Enable | N/A          | N/A          |
| Port.04  | 100TX  | Down | Enable | N/A          | N/A          |
| Port.05  | 100TX  | Down | Enable | N/A          | N/A          |
| Port.06  | 100TX  | Down | Enable | N/A          | N/A          |
| Port.07  | 100TX  | Down | Enable | N/A          | N/A          |
| G1       | 1000TX | Down | Enable | N/A          | N/A          |
| G2       | 1000TX | UP   | Enable | 1000 Full    | Enable       |
| G3       | 1000TX | Down | Enable | N/A          | N/A          |

Port Status interface

#### 5.1.6.3 Rate Limit

This function allows the system administrator to limit the traffic on all ports, including broadcast, multicast and flooded Unicast. It can also set "Ingress" or "Egress" to limit traffic received or transmitted.

## **Rate Limit**

| Port No. | Ingress Limit Frame Type | Ingress | Egress   |
|----------|--------------------------|---------|----------|
| Port.01  | All                      | 0 kbp:  | 5 0 kbps |
| Port.02  | All                      | 0 kbp:  | 5 0 kbps |
| Port.03  | All                      | 0 kbp:  | 5 0 kbps |
| Port.04  | All                      | 0 kbp:  | 5 0 kbps |
| Port.05  | All                      | 0 kbp:  | 5 0 kbps |
| Port.06  | All                      | 0 kbp:  | 5 0 kbps |
| Port.07  | All                      | 0 kbp:  | 5 0 kbps |
| G1       | All                      | 0 kbp:  | 5 0 kbps |
| G2       | All                      | 0 kbp:  | 5 0 kbps |
| G3       | All                      | 0 kbp:  | 5 0 kbps |

Rate range is from 100 kbps to 102400 kbps (i.e. 100Mbps) for mega-ports, or 256000 kbps (i.e. 250Mbps) for giga-ports. Zero means no limit.

Apply Help

Rate Limit interface

| Label                    | Description                                                      |  |
|--------------------------|------------------------------------------------------------------|--|
| Ingress Limit Frame Type | Can be set to: "All", "Broadcast only", "Broadcast/Multicast" or |  |
|                          | "Broadcast/Multicast/Flooded Unicast" mode.                      |  |
| Ingress                  | The switch port received traffic.                                |  |
| Egress                   | The switch port transmitted traffic.                             |  |
| Apply                    | Click " <b>Apply</b> " to activate the configurations.           |  |
| Help                     | Show help file.                                                  |  |

The following table describes the Rate Limit interface page.

## 5.1.6.4 Port Trunk

#### Port Trunk - Setting

Static trunk or 802.3ad LACP can be selected to combine several physical links within a logical link to increase the bandwidth.

| Port No. | Group ID | Туре     |
|----------|----------|----------|
| Port.01  | None 💌   | Static 💌 |
| Port.02  | None 💌   | Static 💌 |
| Port.03  | None 💌   | Static 💌 |
| Port.04  | None 💌   | Static 💌 |
| Port.05  | None 💌   | Static 💌 |
| Port.06  | None 💌   | Static 💌 |
| Port.07  | None 💌   | Static 💌 |
| G1       | None 💌   | Static 💌 |
| G2       | None 💌   | Static 💌 |
| G3       | None 💌   | Static 💌 |

## Port Trunk - Setting

Note: the types should be the same for all member ports in a group.

Port Trunk - Setting interface

The following table describes the Port Trunk Setting interface page.

| Label    | Description                                   |  |
|----------|-----------------------------------------------|--|
| Group ID | Select port to join a trunk group.            |  |
| Туре     | Support static trunk and 802.3ad LACP.        |  |
| Apply    | Click "Apply" to activate the configurations. |  |
| Help     | Show help file.                               |  |

#### Port Trunk – LACP

LACP is part of the IEEE standard 802.3ad that allows you to bundle several physical ports to form a single logical channel. When you change the number of active bundled ports on a port channel, traffic patterns will reflect the rebalanced state of the port channel.

|       | Charles ID |            |
|-------|------------|------------|
|       | Group ID   | Work Ports |
|       | Trunk1     | max 💌      |
|       | Trunk2     | max 💌      |
|       | Trunk3     | max 💌      |
|       | Trunk4     | max 💌      |
|       | Trunk5     | max 💌      |
|       |            |            |
| Apply | Help       |            |

#### 802.3ad LACP Work Ports

The following table describes the Port Trunk LACP interface page.

| Label      | Description                                   |  |
|------------|-----------------------------------------------|--|
| Work Ports | Work ports counted (max:4 ports)              |  |
| Apply      | Click "Apply" to activate the configurations. |  |
| Help       | Show help file.                               |  |

#### Port Trunk – Status

You can check the configuration of a port trunk.

# Port Trunk - Status

| Group ID | Trunk Member | Туре   |
|----------|--------------|--------|
| Trunk 1  | N/A          | Static |
| Trunk 2  | N/A          | Static |
| Trunk 3  | N/A          | Static |
| Trunk 4  | N/A          | Static |
| Trunk 5  | N/A          | Static |

Port Trunk - Status interface

## 5.1.7 Redundancy

#### 5.1.7.1 iRing

iRing is one of the most powerful rapid redundant ring technologies in the world. The recovery time of iRing is < 30ms with up to 250 units. It can reduce any unexpected malfunction caused by a network topology change. iRing technology supports a three Ring topology for network redundancy: iRing, Ring Linking and Dual Homing.

## iRing

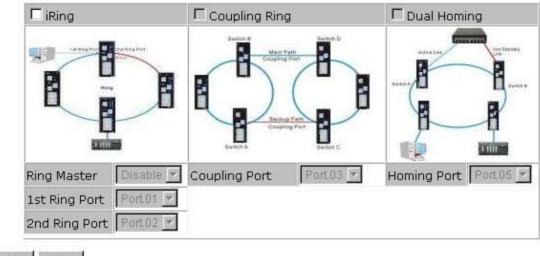

Apply Help

#### iRing interface

The following table describes the iRing interface page.

| Label                     | Description                                                                |
|---------------------------|----------------------------------------------------------------------------|
| iRing                     | To enable iRing.                                                           |
| Ring Master               | There should only be one Ring Master in a ring. However, if there are      |
|                           | two or more switches which have Ring Master set to enable; the switch      |
|                           | with the lowest MAC address will be the actual Ring Master and the         |
|                           | others will become Backup Masters.                                         |
| 1 <sup>st</sup> Ring Port | The primary port; when this switch is configured in iRing.                 |
| 2 <sup>nd</sup> Ring Port | The backup port; when this switch is configured in iRing.                  |
| Coupling Ring             | Enables Coupling Ring. Coupling Ring can be used to divide a big ring      |
|                           | into two smaller Rings to avoid affecting all switches when a network      |
|                           | topology change has been made. It is a good application when               |
|                           | connecting two Rings.                                                      |
| Coupling Port             | Set a port as the coupling port to link to the Coupling Port of the switch |
|                           | in another ring. Coupling Ring needs four switches to construct an         |

|             | active and a backup link. The coupled four ports of four switches will be |  |  |  |  |
|-------------|---------------------------------------------------------------------------|--|--|--|--|
|             | operated in active/backup mode.                                           |  |  |  |  |
| Dual Homing | To enable Dual Homing. Select Dual Homing mode, Ring will be              |  |  |  |  |
|             | connected to normal switches through two RSTP links (i.e., backbone       |  |  |  |  |
|             | Switch). The two links will act in active/backup mode, and connect        |  |  |  |  |
|             | each Ring to the normal switches in RSTP mode.                            |  |  |  |  |
| Apply       | Click "Apply" to activate the configurations.                             |  |  |  |  |
| Help        | Show help file.                                                           |  |  |  |  |

Note: It is not recommended to set one switch as a Ring Master and a Coupling Ring at the same time. This will burden the system.

### 5.1.7.2 iChain

iChain can be enabled to provide network redundancy and maximize fault recovery speed by creating multiple redundant networks.

### iChain

| Πe  | 🗖 Enable    |           |          |  |  |
|-----|-------------|-----------|----------|--|--|
|     | Uplink Port | Edge Port | State    |  |  |
| 1st | Port.01 💌   |           | Linkdown |  |  |
| 2nd | Port.02 💌   |           | Linkdown |  |  |

Apply

iChain Interface

The following table describes the labels for the iChain screen.

| Label       | Description                                                         |  |  |
|-------------|---------------------------------------------------------------------|--|--|
| Enable      | Enables the iChain function.                                        |  |  |
| Uplink Port | Select the port (1 - 8) to be the Uplink Port.                      |  |  |
| Edge Port   | Defines the port as an Edge Port. Only one Edge Port of the Edge    |  |  |
|             | Switch needs to be defined. Other switches beside them just need to |  |  |
|             | have iChain enabled.                                                |  |  |
| State       | Status is Forwarding or Linkdown.                                   |  |  |

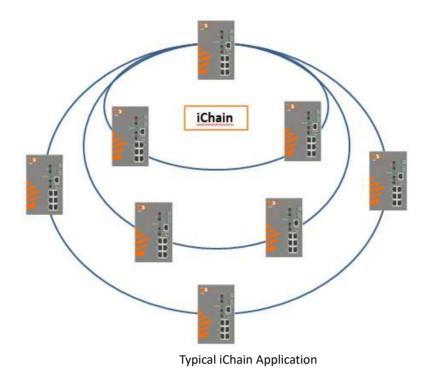

## 5.1.7.3 iBridge

iBridge technology can be enabled allowing the addition of iS5Com switches into a network constructed by another vendor's proprietary ring technology. This allows the interoperability between managed switches.

## iBridge

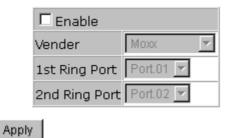

iBridge Interface

The following table describes the labels for the iBridge screen.

| Label                                                                 | Description                                    |
|-----------------------------------------------------------------------|------------------------------------------------|
| Enable                                                                | Enables the iBridge function                   |
| Vendor         Choose the vendors that you want to interoperate with. |                                                |
| 1 <sup>st</sup> Ring Port                                             | Choose the port that will connect to the ring. |
| 2 <sup>nd</sup> Ring Port                                             | Choose the port that will connect to the ring. |

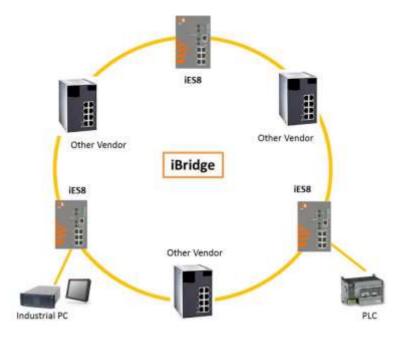

Typical iBridge Application

### 5.1.7.4 RSTP-Repeater

RSTP-Repeater is a simple function, this function can direct pass RSTP BPDU packet, like two RSTP devices connected through iES8G switch.

### **RSTP-Repeater**

| Enable     |             |                |  |  |  |
|------------|-------------|----------------|--|--|--|
|            | Uplink Port | RSTP Edge Port |  |  |  |
| 1st        | G1 -        |                |  |  |  |
| 2nd        | G2 👻        |                |  |  |  |
| Apply Help |             |                |  |  |  |

| Label        | Description                                                           |  |  |  |
|--------------|-----------------------------------------------------------------------|--|--|--|
| Enable       | Check this box to enable RSTP-Repeater.                               |  |  |  |
| 1stRing Port | Choosing the port which connect to the RSTP                           |  |  |  |
| 2ndRing Port | Choosing the port which connect to the RSTP                           |  |  |  |
| Edge Port    | Only the edge device (connected to RSTP device) needs to specify edge |  |  |  |
|              | port. The user must specify the edge port according to topology of    |  |  |  |
|              | network.                                                              |  |  |  |

### 5.1.7.5 Fast Recovery

The Fast Recovery Mode can be set to connect multiple ports to one or more switches. The iES8G with its fast recovery mode will provide redundant links. Fast Recovery mode supports 5 priorities, only the first priority will be the act port, the other ports configured with other

priority will be the backup ports.

#### Fast Recovery

| Mode : Enable              | •                 |  |  |  |
|----------------------------|-------------------|--|--|--|
| Port No.                   | Recovery Priority |  |  |  |
| G1                         | 8 🔻               |  |  |  |
| G2                         | 7 🗸               |  |  |  |
| G3                         | Not included -    |  |  |  |
| G4                         | Not included -    |  |  |  |
| G5                         | Not included -    |  |  |  |
| G6                         | Not included 👻    |  |  |  |
| G7                         | Not included 👻    |  |  |  |
| G8                         | 1 •               |  |  |  |
| Fast Recovery is disabled. |                   |  |  |  |
| Apply Help                 |                   |  |  |  |

#### Fast Recovery Mode interface

| Label  | Description                                                        |  |  |
|--------|--------------------------------------------------------------------|--|--|
| Active | Activate the fast recovery mode.                                   |  |  |
| Port   | Port can be configured as 5 priorities. Only the port with highest |  |  |
|        | priority will be the active port. 1st Priority is the highest.     |  |  |
| Apply  | Click "Apply" to activate the configurations.                      |  |  |

### 5.1.7.6 Dual Port Recovery

The Dual Port Recovery mechanism is the mechanism that allows execution of recovery protocol over the unmanaged devices/switches (ring of switches) that don't support other recovery protocols.

This protocols based on sending specific messages (BPDU format) from each port on both sides of unmanaged chain. The Dual Port Recovery feature can be executed with other redundancy protocols on same device.

#### **Dual Port Recovery- Concept**

Dual Port Recovery allows connection to un-managed switch/ring of switches.

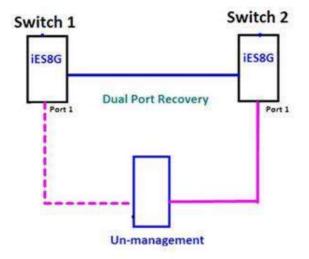

In Dual Port Recovery function if link of port in "Forwarding" state goes down, the "backup" port is changing its state to be forwarding, like in picture below. The disconnected port changes its status to "No Link"

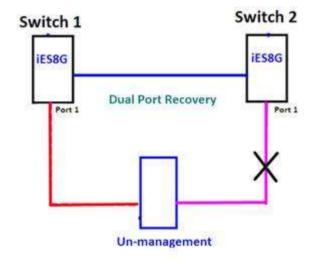

When link of port 1 on switch 2 returns back to be link up, the switch 1 port 1 is in "forwarding" state and in this case the "No Link" port is changing its status to be "Blocking" port.

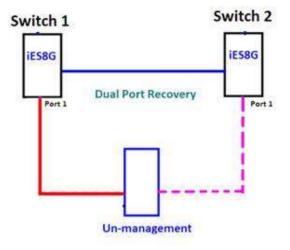

### **Dual Port Recovery-Configuration**

### **Dual Port Recovery**

| I Enable       |      |            |  |
|----------------|------|------------|--|
| Active Port    | G8 👻 | Forwarding |  |
| Test Interval  | 10   | 10~5000ms  |  |
| Test Max Retry | 3    | 1~500      |  |

Apply

**Dual Port Recovery interface** 

| Label          | Description                                                         |  |  |  |  |
|----------------|---------------------------------------------------------------------|--|--|--|--|
| Enable         | Activate the Dual Port Recovery mode.                               |  |  |  |  |
| Active Port    | Choosing the port which connects to the unmanaged switch/ring of    |  |  |  |  |
|                | switches.                                                           |  |  |  |  |
|                | Note: User need to select one port to be Active Port on each of two |  |  |  |  |
|                | devices of each side.                                               |  |  |  |  |
| Test Interval  | Setting Interval time for sending keep alive messages (10-5000ms    |  |  |  |  |
|                | default 10)                                                         |  |  |  |  |
|                | Note: Test interval should be the same on both sides.               |  |  |  |  |
| Test Max Retry | Set the maximum number of lost frames to start Dual Port Recovery   |  |  |  |  |
|                | mechanism (1-500 retries default 3 )                                |  |  |  |  |
|                | Note: Test Max Retry should be the same on both sides.              |  |  |  |  |
| Apply          | Click "Apply" to activate the configurations.                       |  |  |  |  |

Recovery time is Test Max Retry x Test Interval + 10ms. Default Recovery time is 30ms<recovery time<40ms.

### 5.1.7.7 RSTP

The Rapid Spanning Tree Protocol (RSTP) is an evolution of the Spanning Tree Protocol (STP). It provides faster convergence of spanning tree after a topology change. The system also supports STP and will detect a connected device that is running STP or RSTP protocol automatically.

### **RSTP** Setting

The RSTP function can be enabled or disabled and parameters set for each port via the RSTP Setting interface.

#### **RSTP Setting**

RSTP Mode: Disable 💌

| Bridge Setting            |       |
|---------------------------|-------|
| Priority (0-61440)        | 32768 |
| Max Age Time(6-40)        | 20    |
| Hello Time (1-10)         | 2     |
| Forward Delay Time (4-30) | 15    |

#### Port Setting

| Port No. | Enable   | Path Cost(0:auto,<br>1-200000000) | Priority<br>(0-240) | P2P    | Edge   |
|----------|----------|-----------------------------------|---------------------|--------|--------|
| Port.01  | enable 🔻 | 0                                 | 128                 | auto 🔻 | true 🔻 |
| Port.02  | enable 🔻 | 0                                 | 128                 | auto 🔻 | true 🔻 |
| Port.03  | enable 🔻 | 0                                 | 128                 | auto 🔻 | true 🔻 |
| Port.04  | enable 🔻 | 0                                 | 128                 | auto 🔻 | true 🔻 |
| Port.05  | enable 🔻 | 0                                 | 128                 | auto 🔻 | true 🔻 |
| Port.06  | enable 🔻 | 0                                 | 128                 | auto 🔻 | true 🔻 |
| Port.07  | enable 🔻 | 0                                 | 128                 | auto 🔻 | true 🔻 |
| Port.08  | enable 🔽 | 0                                 | 128                 | auto 💌 | true 🔽 |

Apply Help

#### **RSTP** Setting interface

The following table describes the labels for the RSTP Setting screen.

| Label              | Description                                                                 |
|--------------------|-----------------------------------------------------------------------------|
| RSTP mode          | The RSTP function must be enabled or disabled before configuring any        |
|                    | of the related parameters.                                                  |
| Priority (0-61440) | A value used to identify the root bridge. The bridge with the lowest        |
|                    | value (highest priority) is selected as the root. If the value changes, the |
|                    | switch must be rebooted. The value must be a multiple of 4096               |
|                    | according to the protocol standard.                                         |
| Max Age (6-40)     | The number of seconds for a bridge to wait without receiving Spanning       |
|                    | Tree Protocol configuration messages before reconfiguration. Enter a        |
|                    | value between 6 and 40.                                                     |
| Hello Time (1-10)  | The time that the Control Switch sends out the BPDU (Bridge Protocol        |

| Label                  | Description                                                               |
|------------------------|---------------------------------------------------------------------------|
|                        | Data Unit) packet to verify the current status of RSTP. Enter a value     |
|                        | between 1 and 10.                                                         |
| Forwarding Delay Time  | The number of seconds a port has to wait before changing from             |
| (4-30)                 | learning/listening state to forwarding state. Enter a value between 4     |
|                        | and 30.                                                                   |
| Path Cost (1-20000000) | The Path Cost to the other bridge from the transmitting bridge at a       |
|                        | specified port. Enter a number 1 to 200000000.                            |
| Priority (0-240)       | Enter which port should be blocked by setting the priority on the LAN.    |
|                        | Enter a number between 0 and 240. The value of priority must be a         |
|                        | multiple of 16.                                                           |
| P2P                    | Some of the rapid state transactions that are possible within RSTP are    |
|                        | dependent upon whether the port concerned can only be connected to        |
|                        | one other bridge (i.e., It is served by a point-to-point LAN segment), or |
|                        | it can be connected to two or more bridges (i.e., It is served by a       |
|                        | shared medium LAN segment). This function allows the P2P status of        |
|                        | the link to be manipulated administratively. True means P2P is enabled.   |
|                        | False means P2P is disabled.                                              |
| Edge                   | Admin Edge is the port which is directly connected to end stations. It    |
|                        | cannot create a bridging loop on the network. To configure the port as    |
|                        | an edge port, set the port to " <b>True</b> ".                            |
| Apply                  | Click "Apply" to activate the configurations.                             |

**NOTE:** Follow this rule to configure the MAX Age, Hello Time, and Forward Delay Time:

2 x (Forward Delay Time value -1)  $\geq$  Max Age value  $\geq$  2 x (Hello Time value +1)

#### **RSTP** Information

Show RSTP algorithm result at this table.

### **RSTP** Information

**Root Bridge Information** 

| Bridge ID          | N/A |
|--------------------|-----|
| Root Priority      | N/A |
| Root Port          | N/A |
| Root Path Cost     | N/A |
| Max Age Time       | N/A |
| Hello Time         | N/A |
| Forward Delay Time | N/A |

#### **Port Information**

Port Path Cost Port Priority OperP2P OperEdge STP Neighbor State Role

**RSTP** Information interface

The following table describes the labels for the RSTP Information screen.

| Label                 | Description                                                             |
|-----------------------|-------------------------------------------------------------------------|
| Root Priority         | A value used to identify the root bridge. The bridge with the lowest    |
|                       | value and with the highest priority is selected as the root.            |
| Root Path Cost        | The Path Cost to the other bridge from the transmitting bridge at a     |
|                       | specified port.                                                         |
| Max Age Time          | The number of seconds a bridge waits without receiving Spanning-tree    |
|                       | Protocol configuration messages before attempting a reconfiguration.    |
|                       |                                                                         |
| Hello Time (1-10)     | The time that the Control Switch sends out the BPDU (Bridge Protocol    |
|                       | Data Unit) packet to verify the current status of RSTP. 2 x (Forward    |
|                       | Delay Time value −1) ≥ Max Age value ≥ 2 x (Hello Time value +1)        |
| Forwarding Delay Time | The number of seconds a port waits before changing from its Rapid       |
| (4-30)                | Spanning Tree Protocol learning/listening states to the forwarding      |
|                       | state.                                                                  |
| Path Cost             | The cost of the path to the other bridge from this transmitting bridge  |
|                       | at the specified port. A number 1 through 200000000.                    |
|                       |                                                                         |
| Port Priority         | Which ports should be blocked by priority in LAN. A number 0 through    |
|                       | 240. The value of priority must be the multiple of 16.                  |
|                       |                                                                         |
| OperP2P               | Some of the rapid state transactions that are possible within RSTP are  |
|                       | dependent upon whether the port concerned can only be connected         |
|                       | to exactly one other bridge (i.e. It is served by a point-to-point LAN  |
|                       | segment), or it can be connected to two or more bridges (i.e. It is     |
|                       | served by a shared medium LAN segment). OperP2P shows the P2P           |
|                       | status of the link to be manipulated administratively. True means P2P   |
|                       | enabling. False means P2P disabling.                                    |
| OperEdge              | When True, OperEdge is enabled, the port is configured as an edge       |
|                       | port and directly connected to an end station and cannot create a       |
|                       | bridging loop. False means OperEdge disabled.                           |
|                       |                                                                         |
| STP Neighbor          | The port includes the STP mathematic calculation. True is not including |
|                       | STP mathematic calculation. False is including the STP mathematic       |
|                       | calculation.                                                            |
|                       |                                                                         |
| State                 | The State of each port is Disabled or Forwarding.                       |
| Role                  | The Role of each port is Disabled or Designated.                        |

#### 5.1.7.8 MSTP

Multiple Spanning Tree Protocol (MSTP) is a standard protocol based on IEEE 802.1s. The function is that several VLANs can be mapped to a reduced number of spanning tree instances because most networks do not need more than a few logical topologies. It supports load balancing scheme and the CPU is sparer than PVST (Cisco proprietary technology).

### **MSTP** Setting

### **MSTP Setting**

| MSTP Enable               | Disable 🗸   |
|---------------------------|-------------|
| Force Version             | MSTP V      |
| Configuration Name        | MSTP_SWITCH |
| Revision Level (0-65535)  | 0           |
| Priority (0-61440)        | 32768       |
| Max Age Time (6-40)       | 20          |
| Hello Time (1-10)         | 2           |
| Forward Delay Time (4-30) | 15          |
| Max Hops (1-40)           | 20          |

Priority must be a multiple of 4096. 2\*(Forward Delay Time-1) should be greater than or equal to the Max Age. The Max Age should be greater than or equal to 2"(Hello Time + 1).

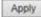

The following table describes the labels in this screen.

| Label                    | Description                                                              |
|--------------------------|--------------------------------------------------------------------------|
| MSTP Enable              | You must enable or disable MSTP function before configuring the          |
|                          | related parameters.                                                      |
| Force Version            | The Force Version parameter can be used to force a VLAN Bridge that      |
|                          | supports RSTP to operate in an STP-compatible manner.                    |
| Configuration Name       | The same MST Region must have the same MST configuration name.           |
|                          |                                                                          |
| Revision Level (0-65535) | The same MST Region must have the same revision level.                   |
| Priority (0-61440)       | A value used to identify the root bridge. The bridge with the lowest     |
|                          | value has the highest priority and is selected as the root. If the value |
|                          | changes, You must reboot the switch. The value must be a multiple of     |
|                          | 4096 according to the protocol standard rule.                            |
| Max Age Time(6-40)       | The number of seconds a bridge waits without receiving Spanning-tree     |
|                          | Protocol configuration messages before attempting a reconfiguration.     |
|                          | Enter a value between 6 and 40.                                          |
| Hello Time (1-10)        | This setting follows the rule below to configure the MAX Age, Hello      |

| Label                 | Description                                                              |  |  |  |
|-----------------------|--------------------------------------------------------------------------|--|--|--|
|                       | Time, and Forward Delay Time that a controlled switch sends out the      |  |  |  |
|                       | BPDU packet to check RSTP current status. Enter a value between 1        |  |  |  |
|                       | and 10.                                                                  |  |  |  |
|                       | 2 x (Forward Delay Time value −1) ≥ Max Age value ≥ 2 x (Hello Time      |  |  |  |
|                       | value +1)                                                                |  |  |  |
| Forwarding Delay Time | The number of seconds a port waits before changing from its Rapid        |  |  |  |
| (4-30)                | Spanning-Tree Protocol learning and listening states to the forwarding   |  |  |  |
|                       | state. Enter a value between 4 and 30.                                   |  |  |  |
| Max Hops (1-40)       | This parameter is additional to those specified for RSTP. A single value |  |  |  |
|                       | applies to all Spanning Trees within an MST Region (the CIST and all     |  |  |  |
|                       | MSTIs) for which the Bridge is the Regional Root.                        |  |  |  |
| Apply                 | Click "Apply" to activate the configurations.                            |  |  |  |

### **MSTP** Port

### **MSTP** Port

| Port No.                                                | Priority<br>(0-240) | Path Cost<br>(1-200000000,<br>0:Auto) | Admin<br>P2P | Admin<br>Edge | Admin<br>Non Stp |
|---------------------------------------------------------|---------------------|---------------------------------------|--------------|---------------|------------------|
| Port.01<br>Port.02 A<br>Port.03<br>Port.04 V<br>Port.05 | 128                 | 0                                     | auto 🗸       | true 🗸        | false 🗸          |

priority must be a multiple of 16

Apply

The following table describes the labels in this screen.

| Label                  | Description                                                            |  |  |
|------------------------|------------------------------------------------------------------------|--|--|
| Port No.               | Select the port that you want to configure.                            |  |  |
| Priority (0-240)       | Decide which port should be blocked by priority in LAN. Enter a        |  |  |
|                        | number 0 through 240. The value of priority must be the multiple of 16 |  |  |
| Path Cost (1-20000000) | The cost of the path to the other bridge from this transmitting bridge |  |  |
|                        | at the specified port. Enter a number 1 through 200000000.             |  |  |
| Admin P2P              | Some of the rapid state transactions that are possible within RSTP are |  |  |
|                        | dependent upon whether the port concerned can only                     |  |  |
|                        | be connected to exactly one other bridge (i.e. It is served by a       |  |  |
|                        | point-to-point LAN segment), or it can be connected to two or more     |  |  |
|                        | bridges (i.e. It is served by a shared medium LAN segment). This       |  |  |
|                        | function allows the P2P status of the link to be manipulated           |  |  |
|                        | administratively. True means P2P enabled. False means P2P disabled.    |  |  |

| Label         | Description                                   |
|---------------|-----------------------------------------------|
| Admin Edge    | Label                                         |
| Admin Non STP | Label                                         |
| Apply         | Click "Apply" to activate the configurations. |

### **MSTP** Instance

#### **MSTP** Instance Port

Instance: CIST 🗸

| Port                                               | Priority<br>(0-240) | Path Cost<br>(1-200000000, 0:Auto) |  |
|----------------------------------------------------|---------------------|------------------------------------|--|
| Port.01<br>Port.02 A<br>Port.03<br>Port.04 Port.05 | 128                 | 0                                  |  |

Priority must be a multiple of 16

| 24 | 54 |  | ×1. |
|----|----|--|-----|
|    |    |  |     |

The following table describes the labels in this screen.

| Label                 | Description                                                              |  |
|-----------------------|--------------------------------------------------------------------------|--|
| Instance              | Set the instance from 1 to 15                                            |  |
| State                 | Enable or disable the instance                                           |  |
| VLANs                 | Set which VLAN will belong which instance                                |  |
| Proprietary (0-61440) | A value used to identify the root bridge. The bridge with the lowest     |  |
|                       | value has the highest priority and is selected as the root. If the value |  |
|                       | changes, You must reboot the switch. The value must be multiple of       |  |
|                       | 4096 according to the protocol standard rule.                            |  |
| Apply                 | Click " <b>Apply</b> " to activate the configurations.                   |  |

### **MSPT** Instance Port

### **MSTP** Port

| Port No.                                            | Priority<br>(0-240) | 1(1-200000000 |        |        | Admin<br>Non Stp |
|-----------------------------------------------------|---------------------|---------------|--------|--------|------------------|
| Port.01<br>Port.02<br>Port.03<br>Port.04<br>Port.05 | 128                 | 0             | auto 🗸 | true 🗸 | false 🗸          |

priority must be a multiple of 16

Apply

The following table describes the labels in this screen.

Label

Description

| Label                  | Description                                                            |  |
|------------------------|------------------------------------------------------------------------|--|
| Instance               | Set the instance's information except CIST                             |  |
| Port                   | Select the port that you want to configure.                            |  |
| Priority (0-240)       | Decide which port should be blocked by priority in LAN. Enter a        |  |
|                        | number 0 through 240. The value of priority must be the multiple of 16 |  |
| Path Cost (1-20000000) | The cost of the path to the other bridge from this transmitting bridge |  |
|                        | at the specified port. Enter a number 1 through 200000000.             |  |
| Apply                  | Click "Apply" to activate the configurations.                          |  |

## 5.1.7.9 MRP

## MRP

| Manager                      | React on Lin | ik Change |
|------------------------------|--------------|-----------|
| 1s <mark>t R</mark> ing Port | Port.01 ~    | Linkdowr  |
| 2nd Ring Port                | Port.02 ~    | Linkdowr  |

| Label                                   | Description                                                                                                    |  |
|-----------------------------------------|----------------------------------------------------------------------------------------------------|--|
| Enable                                  | Enables the MRP function.                                                                                                    |  |
| Manager                                 | Every MRP topology needs a MRP manager, and can only have one manager. If two or more switches are set to be Managers at the same time, the MRP topology will fail. |  |
| React on Link Change<br>(Advanced mode) | Faster mode. Enabling this function will ensure MRP topology a more rapid converge. This function only can be set by the MRP manager switch.                        |  |
| 1st Ring Port                           | Chooses the port that connects to the MRP ring.                                                                                                    |  |
| 2nd Ring Port                           | Chooses the port that connects to the MRP ring.                                                                                                    |  |
| Force Speed / Duplex for 100            | Add a shaskmark to astivate Force Speed / Duplay for 100 Pase TV                                                                                                    |  |
| Base-TX                                 | Add a checkmark to activate Force Speed / Duplex for 100 Base-TX.                                                                                                   |  |

### 5.1.8 VLAN

A Virtual LAN (VLAN) is a logical network grouping that limits the broadcast domain, and allows the network traffic to be isolated. Only the members of the same VLAN will receive the traffic from the other members. Basically, to create a VLAN from a switch is the equivalent of separating a group of network devices. However, all the network devices are still plugged into the same switch physically.

The iES10G(F) switch supports port-based and 802.1Q (tagged-based) VLAN. The default configuration for VLAN operation mode is "**802.1Q**".

#### 5.1.8.1 VLAN Setting

Tagged-based VLAN is an IEEE 802.1Q specification standard. It allows the creation of VLAN's across devices from different switch venders. IEEE 802.1Q VLAN uses a technique to insert a "tag" into the Ethernet frames. This tag contains a VLAN Identifier (VID) that indicates the VLAN numbers.

Tag-based VLAN's can be created the GVRP protocol can either be enabled or disabled. There are 256 VLAN groups available. Enabling 802.1Q VLAN, and all ports on the switch belong to the default VLAN, VID is 1. The default VLAN cannot be deleted.

GVRP allows automatic VLAN configuration between the switch and nodes. If the switch is connected to a device with GVRP enabled; a GVRP request can be sent by using the VID of a VLAN defined on the switch. The switch will automatically add that device to the existing VLAN.

## **VLAN Setting**

| VLAN Operation Mode: 802.1Q                                         |          |   |  |  |
|---------------------------------------------------------------------|----------|---|--|--|
| GVRP Mode : Disable  Management VIan ID :  Apply VLAN Configuration |          |   |  |  |
| Port No. Link Type Untagged VID Tagged VIDs                         |          |   |  |  |
| Port.01                                                             |          | 1 |  |  |
| Port.02                                                             | Access 💌 | 1 |  |  |
| Port.03                                                             | Access 💌 | 1 |  |  |
| Port.04                                                             | Access 💌 | 1 |  |  |
| Port.05                                                             | Access 💌 | 1 |  |  |
| Port.06                                                             | Access 💌 | 1 |  |  |
| Port.07                                                             | Access 💌 | 1 |  |  |
| G1                                                                  | Access 💌 | 1 |  |  |
| G2                                                                  | Access 💌 | 1 |  |  |
| G3                                                                  | Access 💌 | 1 |  |  |

Note: Use the comma to separate the multiple tagged VIDs. E.g., 2-4,6 means joining the Tagged VLAN 2, 3, 4 and 6.

Apply Help

VLAN Configuration – 802.1Q interface

The following table describes the VLAN Configuration – 802.1Q interface page.

| Label               | Description                                                              |  |
|---------------------|--------------------------------------------------------------------------|--|
| VLAN Operation Mode | Configure VLAN Operation Mode: disable, Port Base, 802.1Q.               |  |
| GVRP Mode           | Enable/Disable GVRP function.                                            |  |
| Management VLAN ID  | Management VLAN provides the network administrator a secure VLAN         |  |
|                     | to manage the switch. Only the devices in the management VLAN can        |  |
|                     | access the switch.                                                       |  |
| Link type           | There are 3 link types:                                                  |  |
|                     | Access Link: single switch only, allows the grouping of ports by setting |  |
|                     | the same VID.                                                            |  |
|                     | Trunk Link: extended application of Access Link, allows the grouping of  |  |
|                     | ports by setting the same VID with 2 or more switches.                   |  |
|                     | Hybrid Link: Both Access Link and Trunk Link are available.              |  |
|                     | Hybrid (QinQ) Link: enable QinQ mode, allows the insertion of one        |  |

|              | more VLAN tag in an original VLAN frame.                              |  |
|--------------|-----------------------------------------------------------------------|--|
| Untagged VID | Set the port default VLAN ID for untagged devices that connect to the |  |
|              | port. The range is 1 to 4094.                                         |  |
| Tagged VIDs  | Set the tagged VIDs to carry different VLAN frames to other switches. |  |
| Apply        | Click "Apply" to activate the configurations.                         |  |
| Help         | Show help file.                                                       |  |

### 5.1.8.2 VLAN Setting – Port Based

Traffic is forwarded to the member ports of the same VLAN group. VLAN port based startup, set in the same group of the port, can be a normal transmission packet without restricting the types of packets.

### VLAN Setting

VLAN Operation Mode : Port Based 💌

Port Based VLAN List

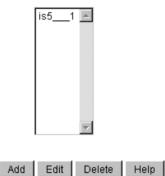

VLAN Configuration – Port Base interface-1

The following table describes the VLAN Configuration – Port Base interface-1 page.

| Label  | Description                              |  |
|--------|------------------------------------------|--|
| Add    | Click "add" to enter VLAN add interface. |  |
| Edit   | Edit existing VLAN.                      |  |
| Delete | Delete existing VLAN.                    |  |
| Help   | Show help file.                          |  |

### VLAN Setting

VLAN Operation Mode : Port Based

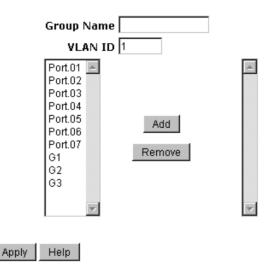

VLAN Configuration – Port Base interface-2

The following table describes the VLAN Configuration Port Base interface-2 page.

| Label      | Description                                            |  |
|------------|--------------------------------------------------------|--|
| Group Name | VLAN name.                                             |  |
| VLAN ID    | Specify the VLAN ID.                                   |  |
| Add        | Select which port to join the VLAN group.              |  |
| Remove     | Remove port of the VLAN group.                         |  |
| Apply      | Click " <b>Apply</b> " to activate the configurations. |  |
| Help       | Show help file.                                        |  |

### 5.1.9 SNMP

Simple Network Management Protocol (SNMP) is the protocol developed to manage nodes (servers, workstations, routers, switches and hubs etc.) on an IP network. SNMP enables network administrators to manage network performance, resolve network issues, and plan for network growth. Network management systems learn of problems by receiving traps or change notices from network devices implementing SNMP.

### 5.1.9.1 SNMP – Agent Setting

SNMP agent related information can be set using the Agent Setting Function.

### **SNMP - Agent Setting**

| SNMP Agent Version: | Apply |
|---------------------|-------|
| SNMPV1/V2c          | Help  |

### SNMP V1/V2c Community

| Community String | Privilege        |
|------------------|------------------|
| public           | Read Only 💌      |
| private          | Read and Write 💌 |
|                  | Read Only 💌      |
|                  | Read Only 💌      |
|                  | Apply            |

Apply

### SNMPv3 Engine ID: 86a0000003e8e875000000 SNMPv3 User

| User Name        |              |     |        |
|------------------|--------------|-----|--------|
| Auth Password    |              |     |        |
| Privacy Password |              |     |        |
|                  |              | Add | Remove |
| Current SNMPv3   | User Profile |     |        |

User Name Auth. Password Priv. Password

SNMP Agent Setting interface

#### The following table describes the SNMP Agent Setting interface page.

| Label              | Description                                                           |  |
|--------------------|-----------------------------------------------------------------------|--|
| SNMP agent Version | Three SNMP versions are supported such as SNMP V1/SNMP V2c, and       |  |
|                    | SNMP V3. SNMP V1/SNMP V2c agent use a community string match          |  |
|                    | for authentication, which means SNMP server's access objects with     |  |
|                    | read-only or read/write permissions with the community default string |  |
|                    | public/private. SNMP V3 requires an authentication level of MD5 or    |  |
|                    | DES to encrypt data to enhance data security.                         |  |
| SNMP V1/V2c        | SNMP Community should be set for SNMP V1/V2c. Four sets of            |  |
| Community          | "Community String/Privilege" are supported. Each Community String is  |  |
|                    | a maximum of 32 characters. Keep empty to remove this Community       |  |
|                    | string.                                                               |  |
| SNMPv3User         | If SNMP V3 agent is selected, the SNMPv3 profiled should be set for   |  |
|                    | authentication. The Username is necessary. The Auth. Password is      |  |

| Help                | Show help file.                                                 |  |  |
|---------------------|-----------------------------------------------------------------|--|--|
| Apply               | Click " <b>Apply</b> " to activate the configurations.          |  |  |
| Profile             |                                                                 |  |  |
| Current SNMPv3 User | Show all SNMPv3 user profiles.                                  |  |  |
|                     | 2. Click Remove Button                                          |  |  |
|                     | <ol> <li>Click "Remove" button</li> </ol>                       |  |  |
|                     | 1. Input SNMPv3 user name to be removed.                        |  |  |
|                     | To remove a current user profile:                               |  |  |
|                     | Password.                                                       |  |  |
|                     | Password, which can be different with Auth                      |  |  |
|                     | 3. Input SNMPv3 username, Auth Password and Privacy             |  |  |
|                     | 2. Input SNMPv3 username and Auth Password.                     |  |  |
|                     | 1. Input SNMPv3 username only.                                  |  |  |
|                     | When SNMP V3 agent is selected, it is possible to:              |  |  |
|                     | characters in username, and password.                           |  |  |
|                     | DES. There are maximum 8 sets of SNMPv3 User's and maximum 16   |  |  |
|                     | encrypted by MD5 and the Privacy Password which is encrypted by |  |  |

### 5.1.9.2 SNMP – Trap Setting

A trap manager is a management station that receives traps which are system alerts generated by the switch. If no trap manager is defined, no traps will issued. Create a trap manager by entering the IP address of the station and a community string. To define management stations as trap managers, enter the SNMP community string and select the SNMP version.

## **SNMP - Trap Setting**

Trap Server Setting

| Server IP    |                  |               |     |
|--------------|------------------|---------------|-----|
| Community    |                  |               |     |
| Trap Version | $\odot_{\rm V1}$ | $O_{\rm V2c}$ |     |
|              |                  |               | Add |

**Trap Server Profile** 

| Server IP | Community | Trap Ver | sion |
|-----------|-----------|----------|------|
| <b>A</b>  |           |          |      |
|           |           |          |      |
|           |           |          |      |
|           |           |          |      |
|           |           |          |      |
|           |           |          |      |
|           |           | Remove   | Help |

SNMP Trap Setting interface

The following table describes the SNMP Trap Setting interface page.

| Label        | Description                            |  |
|--------------|----------------------------------------|--|
| Server IP    | The server IP address to receive Trap. |  |
| Community    | Community for authentication.          |  |
| Trap Version | Trap Version supports V1 and V2c.      |  |
| Add          | Add trap server profile.               |  |
| Remove       | Remove trap server profile.            |  |
| Help         | Show help file.                        |  |

### 5.1.10 Traffic Prioritization

Traffic Prioritization includes 3 modes: port base, 802.1p/COS, and TOS/DSCP. With the traffic prioritization function, traffic can be classified into four classes for differential network applications. The iES10G(F) supports 4 priority queues.

| Policy                                                                                                  |
|----------------------------------------------------------------------------------------------------|
| QoS Mode: Disable                                                                                       |
| QoS Policy :                                                                                            |
| <ul> <li>Use an 8,4,2,1 weighted fair queuing scheme</li> <li>O Use a strict priority scheme</li> </ul> |
| Apply Help                                                                                              |

Policy Setting interface

| Label      | Description                                                               |  |
|------------|---------------------------------------------------------------------------|--|
| QoS Mode   | Port-base: the output priority is determined by ingress port.             |  |
|            | • <b>COS only:</b> the output priority is determined by COS only.         |  |
|            | <b>TOS only:</b> the output priority is determined by TOS only.           |  |
|            | <b>COS first:</b> the output priority is determined first by COS and then |  |
|            | by TOS.                                                                   |  |
|            | <b>TOS first:</b> the output priority is determined first by TOS and then |  |
|            | by COS.                                                                   |  |
|            |                                                                           |  |
| QoS policy | Using the 8,4,2,1 weight fair queue scheme: the output queue              |  |
|            | will follow 8:4:2:1 ratio to transmit packets from the highest to         |  |
|            | lowest queue. For example: 8 high queue packets, 4 middle                 |  |
|            | queue packets, 2 low queue packets, and the one lowest queue              |  |
|            | packet are transmitted in one turn.                                       |  |
|            | • Use the strict priority scheme: the packets in higher queue will        |  |
|            | always be transmitted first until a higher queue is empty.                |  |
|            |                                                                           |  |
| Help       | Show help file.                                                           |  |
| Apply      | Click "Apply" to activate the configurations.                             |  |

The following table describes the Traffic Prioritization Policy interface page.

# **Port-based Priority**

|       | Port No. | Priority |
|-------|----------|----------|
|       | Port.01  | Lowest 💌 |
|       | Port.02  | Lowest 💌 |
|       | Port.03  | Lowest 💌 |
|       | Port.04  | Lowest 💌 |
|       | Port.05  | Lowest 💌 |
|       | Port.06  | Lowest 💌 |
|       | Port.07  | Lowest 💌 |
|       | G1       | Lowest 💌 |
|       | G2       | Lowest 💌 |
|       | G3       | Lowest 💌 |
| Apply | Help     |          |

Port-based Priority interface

| Label              | Description                                                           |  |
|--------------------|-----------------------------------------------------------------------|--|
| Port base Priority | Assign Port with a priority queue. 4 priority queues can be assigned: |  |
|                    | High, Middle, Low, and Lowest.                                        |  |
| Help               | Show help file.                                                       |  |
| Apply              | Click "Apply" to activate the configurations.                         |  |

## COS/802.1p

| COS | Priority |  |
|-----|----------|--|
| 0   | Lowest 💌 |  |
| 1   | Lowest 💌 |  |
| 2   | Low 💌    |  |
| 3   | Low 💌    |  |
| 4   | Middle 💌 |  |
| 5   | Middle 💌 |  |
| 6   | High 💌   |  |
| 7   | High 💌   |  |

### **COS Port Default**

|            | Port No. | COS |
|------------|----------|-----|
|            | Port.01  | 0 💌 |
|            | Port.02  | 0 💌 |
|            | Port.03  | 0 💌 |
|            | Port.04  | 0 💌 |
|            | Port.05  | 0 💌 |
|            | Port.06  | 0 💌 |
|            | Port.07  | 0 💌 |
|            | G1       | 0 💌 |
|            | G2       | 0 💌 |
|            | G3       | 0 💌 |
| Apply Help |          |     |

COS/802.1p interface

| Label            | Description                                                             |
|------------------|-------------------------------------------------------------------------|
| COS/802.1p       | COS (Class Of Service) is well known as 802.1p. It describes that the   |
|                  | output priority of a packet is determined by the user priority field in |
|                  | 802.1Q VLAN tag. The priority value is supported 0-7. COS value map     |
|                  | to 4 priority queues: High, Middle, Low, and Lowest.                    |
| COS Port Default | When an ingress packet does not have a VLAN tag, a default priority     |
|                  | value is considered and determined by the ingress port.                 |
| Help             | Show help file.                                                         |
| Apply            | Click "Apply" to activate the configurations.                           |

### TOS/DSCP

| DSCP     | 0        | 1        | 2        | 3        | 4        | 5        | 6        | 7        |
|----------|----------|----------|----------|----------|----------|----------|----------|----------|
| Priority | Lowest 💌 | Lowest 💌 | Lowest 💌 | Lowest 💌 | Lowest 💌 | Lowest 💌 | Lowest 💌 | Lowest 💌 |
| DSCP     | 8        | 9        | 10       | 11       | 12       | 13       | 14       | 15       |
| Priority | Lowest 💌 | Lowest 💌 | Lowest 💌 | Lowest 💌 | Lowest 💌 | Lowest 💌 | Lowest 💌 | Lowest 💌 |
| DSCP     | 16       | 17       | 18       | 19       | 20       | 21       | 22       | 23       |
| Priority | Low 💌    | Low 💌    | Low 💌    | Low 💌    | Low 💌    | Low 💌    | Low 💌    | Low 💌    |
| DSCP     | 24       | 25       | 26       | 27       | 28       | 29       | 30       | 31       |
| Priority | Low 💌    | Low 💌    | Low 💌    | Low 💌    | Low 💌    | Low 💌    | Low 💌    | Low 💌    |
| DSCP     | 32       | 33       | 34       | 35       | 36       | 37       | 38       | 39       |
| Priority | Middle 💌 | Middle 💌 | Middle 💌 | Middle 💌 | Middle 💌 | Middle 💌 | Middle 💌 | Middle 💌 |
| DSCP     | 40       | 41       | 42       | 43       | 44       | 45       | 46       | 47       |
| Priority | Middle 💌 | Middle 💌 | Middle 💌 | Middle 💌 | Middle 💌 | Middle 💌 | Middle 💌 | Middle 💌 |
| DSCP     | 48       | 49       | 50       | 51       | 52       | 53       | 54       | 55       |
| Priority | High 💌   | High 💌   | High 💌   | High 💌   | High 💌   | High 💌   | High 💌   | High 💌   |
| DSCP     | 56       | 57       | 58       | 59       | 60       | 61       | 62       | 63       |
| Priority | High 💌   | High 💌   | High 🔽   | High 💌   | High 💌   | High 💌   | High 💌   | High 🔽   |

Apply Help

#### TOS/DSCP interface

| Label    | Description                                                             |  |
|----------|-------------------------------------------------------------------------|--|
| TOS/DSCP | TOS (Type of Service) is a field in the IP header of a packet. This TOS |  |
|          | field is also used by Differentiated Services, and is called the        |  |
|          | Differentiated Services Code Point (DSCP). The output priority of a     |  |
|          | packet can be determined by this field and the priority value is        |  |
|          | supported 0 to 63. DSCP value maps to 4 priority queues: High, Middle,  |  |
|          | Low, and Lowest.                                                        |  |
| Apply    | Click "Apply" to activate the configurations.                           |  |
| Help     | Show help file.                                                         |  |

### 5.1.11 Multicast

### 5.1.11.1 IGMP Snooping

Internet Group Management Protocol (IGMP) is used by IP hosts to register their dynamic multicast group membership. IGMP has 3 versions, IGMP v1, v2 and v3. Please refer to RFC 1112, 2236 and 3376. IGMP snooping monitors the Internet Group Management Protocol (IGMP) traffic between hosts and multicast routers. The switch uses what IGMP snooping learns to forward multicast traffic only to interfaces that are connected to interested receivers. This conserves bandwidth by allowing the switch to send multicast traffic to only those interfaces that are connected to hosts that want to receive the traffic, instead of flooding the traffic to all interfaces in the VLAN.

### **IGMP Snooping**

IGMP Snooping : Enable V3 💌

IGMP Query Mode: Enable 🔽

Apply Help

#### **IGMP Snooping Table**

| IP Address      | VLAN ID | Member Port         |
|-----------------|---------|---------------------|
| 239.255.255.250 | 1       | <u>*******</u> 9* 🔼 |
| 224.000.000.251 | 1       | <u>******</u> 9*    |
|                 |         |                     |
|                 |         |                     |
|                 |         |                     |
|                 |         |                     |
|                 |         |                     |
|                 |         | -1                  |
|                 |         |                     |

#### IGMP Snooping interface

#### The following table describes the IGMP Snooping interface page.

| Label               | Description                                                         |  |
|---------------------|---------------------------------------------------------------------|--|
| IGMP Snooping       | Enable (V2 or V3) or Disable IGMP snooping.                         |  |
| IGMP Query Mode     | Switch will receive IGMP queries or not. There should only be one   |  |
|                     | switch receiving IGMP queries in an IGMP application. The "Auto"    |  |
|                     | mode means that the switch receiving the IGMP query is the one with |  |
|                     | lower IP address.                                                   |  |
| IGMP Snooping Table | Show current IP multicast list                                      |  |
| Apply               | Click "Apply" to activate the configurations.                       |  |
| Help                | Show help file.                                                     |  |

### 5.1.11.2 Multicast Filter

Multicast filtering is the system by which end stations can only receive multicast traffic if they register to join specific multicast groups. With multicast filtering, network devices can only forward multicast traffic to the ports that are connected to registered end stations.

### **Multicast Filtering**

| IP Address   | 224.0.0.3                                               |      |
|--------------|---------------------------------------------------------|------|
| Member Ports | □ Port.01 □ Port.02<br>□ Port.05 □ Port.06<br>□ G2 □ G3 | <br> |
|              |                                                         |      |

| Add | Delete | Help |  |
|-----|--------|------|--|
|-----|--------|------|--|

Multicast Filtering List

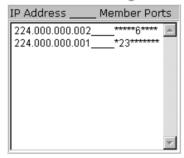

#### Multicast Filtering interface

The following table describes the Multicast Filtering interface page.

| Label        | Description                                                          |  |
|--------------|----------------------------------------------------------------------|--|
| IP Address   | Assign a multicast group IP address in the range of 224.0.0.0 $\sim$ |  |
|              | 239.255.255.255.                                                     |  |
| Member Ports | Tick the check box beside the port number to include them as the     |  |
|              | member ports in the specific multicast group IP address.             |  |
| Add          | Show current IP multicast list.                                      |  |
| Delete       | Delete an entry from table.                                          |  |
| Help         | Show help file.                                                      |  |

### 5.1.12 Security

There are 5 useful functions that can enhance the security of a switch: IP Security, Port Security, MAC Blacklist, and MAC address Aging 802.1 x protocols.

### 5.1.12.1 IP Security

IP security can be enabled or disabled via remote management from the WEB, Telnet or SNMP. Additionally, IP security can be restricted via remote management to some specific IP addresses. Only these secure IP addresses can manage this switch remotely.

## **IP Security**

| IP Secur                                                                          | ity Mode: Disable 💌 |  |
|-----------------------------------------------------------------------------------|---------------------|--|
| ☑ Enable WEB Management<br>☑ Enable Telnet Management<br>☑ Enable SNMP Management |                     |  |
| Secure I                                                                          | P List              |  |
| Secure IP1                                                                        | 0.0.0.0             |  |
| Secure IP2                                                                        | 0.0.0.0             |  |
| Secure IP3                                                                        | 0.0.0.0             |  |
| Secure IP4                                                                        | 0.0.0.0             |  |
| Secure IP5                                                                        | 0.0.0.0             |  |
| Secure IP6                                                                        | 0.0.0.0             |  |
| Secure IP7                                                                        | 0.0.0.0             |  |
| Secure IP8                                                                        | 0.0.0.0             |  |
| Secure IP9                                                                        | 0.0.0.0             |  |
| Secure IP10                                                                       | 0.0.0.0             |  |

Apply Help

IP Security interface

The following table describes the IP Security interface page.

| Label            | Description                                  |
|------------------|----------------------------------------------|
| IP security MODE | Enable/Disable the IP security function.     |
| Enable WEB       | Check the blank to enable WEB Management.    |
| Management       |                                              |
| Enable Telnet    | Check the blank to enable Telnet Management. |
| Management       |                                              |
| Enable SNMP      | Check the blank to enable SNMP Management.   |
| Management       |                                              |

| Apply | Click "Apply" to activate the configurations. |
|-------|-----------------------------------------------|
| Help  | Show help file.                               |

### 5.1.12.2 Port Security

Port security adds static MAC addresses to hardware forwarding databases. If port security is enabled at **Port Control** page, only the frames with MAC addresses in this list will be forwarded, otherwise they will be discarded.

### **Port Security**

| MAC Address |           |
|-------------|-----------|
| Port No.    | Port.03 💌 |
|             |           |

| Add | Delete | Help |  |
|-----|--------|------|--|
|-----|--------|------|--|

### Port Security List

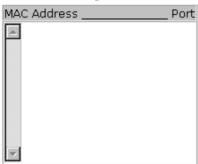

Port Security interface

The following table describes the Port Security interface page.

| Label       | Description                                             |
|-------------|---------------------------------------------------------|
| MAC Address | Input MAC Address of a specific port.                   |
| Port No.    | Select switch port.                                     |
| Add         | Add MAC and port information to the Port Security List. |
| Delete      | Delete the entry.                                       |
| Help        | Show help file.                                         |

### 5.1.12.3 MAC Blacklist

MAC Blacklist can eliminate the forwarding traffic to specific MAC addresses on the list. Any frames being forwarded to MAC addresses on this list will be discarded. Thus the target device will never receive any frames.

## **MAC Blacklist**

|     | MAC Address   |
|-----|---------------|
| Add | Delete Help   |
|     | MAC Blacklist |
|     | MAC Address   |

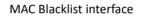

The following table describes the MAC Blacklist interface page.

| Label       | Description                         |
|-------------|-------------------------------------|
| MAC Address | Input MAC Address to MAC Blacklist. |
| Add         | Add an entry to Blacklist table.    |
| Delete      | Delete the entry.                   |
| Help        | Show help file.                     |

#### 5.1.12.4 802.1x

#### 802.1x - Radius Server

802.1x makes the use of the physical access characteristics of IEEE802 LAN infrastructure in order to provide an authenticated and authorized device attached to a LAN port. Please refer to IEEE 802.1X - Port Based Network Access Control.

## 802.1x - Radius Server

**Radius Server Setting** 

| 802.1x Protocol    | Disable 💌     |
|--------------------|---------------|
| Radius Server IP   | 192.168.16.3  |
| Server Port        | 1812          |
| Accounting Port    | 1813          |
| Shared Key         | 12345678      |
| NAS, Identifier    | NAS_L2_SWITCH |
| Advanced Sett      | ing           |
| Quiet Period       | 60            |
| TX Period          | 30            |
| Supplicant Timeout | 30            |
| Server Timeout     | 30            |
| Max Requests       | 2             |
| Re-Auth Period     | 3600          |

Apply Help

802.1x Radius Server interface

The following table describes the 802.1x Radius Server interface page.

| Label                 | Description                                                             |
|-----------------------|-------------------------------------------------------------------------|
| Radius Server Setting |                                                                         |
| Radius Server IP      | The IP address of the authentication server.                            |
| Server port           | Set the UDP port number used by the authentication server to            |
|                       | authenticate.                                                           |
| Accounting port       | Set the UDP destination port for accounting requests to the specified   |
|                       | Radius Server.                                                          |
| Shared Key            | A key shared between this switch and authentication server.             |
| NAS, Identifier       | A string used to identify this switch.                                  |
| Advanced Setting      |                                                                         |
| Quiet Period          | Set the time interval between authentication failure and the start of a |
|                       | new authentication attempt.                                             |
| Tx Period             | Set the time that the switch can wait for response to an EAP            |
|                       | request/identity frame from the client before resending the request.    |
| Supplicant Timeout    | Set the period of time the switch waits for a supplicant response to an |
|                       | EAP request.                                                            |

| Server Timeout | Set the period of time the switch waits for a Radius server response to |  |
|----------------|-------------------------------------------------------------------------|--|
|                | an authentication request.                                              |  |
| Max Requests   | Set the maximum number of times to retry sending packets to the         |  |
|                | supplicant.                                                             |  |
| Re-Auth Period | Set the period of time after which clients connected must be            |  |
|                | re-authenticated.                                                       |  |
| Apply          | Click "Apply" to activate the configurations.                           |  |
| Help           | Show help file.                                                         |  |

### 802.1x - Port Authorized Mode

Set the 802.1x authorized mode of each port.

| 802.1x - | Port | Authorize | Mode |
|----------|------|-----------|------|
|----------|------|-----------|------|

| Port No. | Port Authorize Mode |
|----------|---------------------|
| Port.01  | Accept 💌            |
| Port.02  | Accept              |
| Port.03  | Accept              |
| Port.04  | Accept              |
| Port.05  | Accept              |
| Port.06  | Accept              |
| Port.07  | Accept 💌            |
| G1       | Accept              |
| G2       | Accept              |
| G3       | Accept 💌            |

Apply Help

802.1x Port Authorize interface

The following table describes the 802.1x Port Authorize interface page.

| Label                | Description                                                 |  |
|----------------------|-------------------------------------------------------------|--|
| Port Authorized Mode | Reject: force this port to be unauthorized.                 |  |
|                      | • Accept: force this port to be authorized.                 |  |
|                      | ■ Authorize: the state of this port was determined by the   |  |
|                      | outcome of the 802.1x authentication.                       |  |
|                      | ■ <b>Disable:</b> this port will not participate in 802.1x. |  |
|                      |                                                             |  |
| Apply                | Click "Apply" to activate the configurations.               |  |
| Help                 | Show help file.                                             |  |

#### 802.1x - Port Authorized State

Show 802.1x port authorized state.

| Port No. | Port Authorize State |
|----------|----------------------|
| Port.01  | Accept               |
| Port.02  | Accept               |
| Port.03  | Accept               |
| Port.04  | Accept               |
| Port.05  | Accept               |
| Port.06  | Accept               |
| Port.07  | Accept               |
| G1       | Accept               |
| G2       | Accept               |
| G3       | Accept               |

## 802.1x - Port Authorize State

802.1x Port Authorize State interface

#### 5.1.13 Warning

The Warning function is very important for managing the switch. It can be managed by SYSLOG, E-MAIL, and Fault Relay. It also helps monitor the switch status on remote sites. When events occur, a warning message will be send to the appointed server, E-MAIL, or relay fault on a switch panel.

### 5.1.13.1 Fault Alarm

When any selected fault event occurs, the Fault LED on the switch panel will light up and the electric relay will signal at the same time.

| Fault Alarm   |              |
|---------------|--------------|
| Power Failure | <del>)</del> |
| E PWR 1       | 🗆 PWR 2      |
| Port Link Dow | /n/Broken    |
| 🗖 Port.01     | 🗆 Port.02    |
| 🗖 Port.03     | 🗆 Port.04    |
| 🗆 Port.05     | 🗆 Port.06    |
| 🗆 Port.07     | 🗆 G1         |
| 🗖 G2          | 🗆 G3         |
| Apply Help    |              |

Fault Alarm interface

The following table describes the Fault Alarm interface page.

| Label                 | Description                                    |  |
|-----------------------|------------------------------------------------|--|
| Power Failure         | Check the box of PWR 1 or PWR 2 to monitor.    |  |
| Port Link Down/Broken | Check the box of port 1 to port 10 to monitor. |  |
| Apply                 | Click "Apply" to activate the configurations.  |  |
| Help                  | Show help file.                                |  |

#### 5.1.13.2 System Alarm

System alarm supports two warning modes: 1. SYSLOG. 2. E-MAIL. The switch can be monitored through selected system events.

#### System Warning - SYSLOG Setting

The SYSLOG is a protocol to transmit event notification messages across networks. Please refer to RFC 3164 - The BSD SYSLOG Protocol

## System Warning - SYSLOG Setting

|       | SYSLOG Mode              | Both 💌  |  |  |
|-------|--------------------------|---------|--|--|
|       | SYSLOG Server IP Address | 0.0.0.0 |  |  |
| Apply | Help                     |         |  |  |

System Warning – SYSLOG Setting interface

The following table describes the SYSLOG Setting interface page.

| Label                    | Description                                   |  |  |  |  |  |
|--------------------------|-----------------------------------------------|--|--|--|--|--|
| SYSLOG Mode              | Disable: disable SYSLOG.                      |  |  |  |  |  |
|                          | Client Only: log to local system.             |  |  |  |  |  |
|                          | Server Only: log to a remote SYSLOG server.   |  |  |  |  |  |
|                          | Both: log to both, local and remote server.   |  |  |  |  |  |
|                          |                                               |  |  |  |  |  |
| SYSLOG Server IP Address | The remote SYSLOG Server IP address.          |  |  |  |  |  |
| Apply                    | Click "Apply" to activate the configurations. |  |  |  |  |  |
| Help                     | Show help file.                               |  |  |  |  |  |

#### System Warning – SMTP Setting

SMTP is Short for Simple Mail Transfer Protocol. It is a protocol for e-mail transmission across the Internet. Please refer to RFC 821 - Simple Mail Transfer Protocol.

## System Warning - SMTP Setting

E-mail Alert : Enable

| SMTP Server Address        | 0.0.0.0               |
|----------------------------|-----------------------|
| Sender E-mail Address      | administrator         |
| Mail Subject               | Automated Email Alert |
| Authentication             |                       |
| Recipient E-mail Address 1 |                       |
| Recipient E-mail Address 2 |                       |
| Recipient E-mail Address 3 |                       |
| Recipient E-mail Address 4 |                       |
| Recipient E-mail Address 5 |                       |
| Recipient E-mail Address 6 |                       |

Apply Help

#### System Warning – SMTP Setting interface

The following table describes the System Warning – SMTP Setting interface page.

| Label                    | Description                                                     |  |  |  |  |
|--------------------------|-----------------------------------------------------------------|--|--|--|--|
| E-mail Alarm             | Enable/Disable transmission system warning events by e-mail.    |  |  |  |  |
| SMTP Server Address      | The SMTP server IP address.                                     |  |  |  |  |
| Sender E-mail Address    | Email address that the mail will be sent from.                  |  |  |  |  |
| Mail Subject             | The Subject of the mail.                                        |  |  |  |  |
| Authentication           | Username: the authentication username.                          |  |  |  |  |
|                          | Password: the authentication password.                          |  |  |  |  |
|                          | <b>Confirm Password:</b> re-enter password.                     |  |  |  |  |
|                          |                                                                 |  |  |  |  |
| Recipient E-mail Address | The recipient's E-mail address. It supports up to 6 recipients. |  |  |  |  |
| Apply                    | Click "Apply" to activate the configurations.                   |  |  |  |  |
| Help                     | Show help file.                                                 |  |  |  |  |

### System Warning – Event Selection

SYSLOG and SMTP are the two warning methods that are supported by the system. Check the corresponding box to enable the system event warning method. Please note that the checkbox cannot be checked when SYSLOG or SMTP is disabled.

## System Warning - Event Selection

System Event

| Event                       | SYSLOG | SMTP |
|-----------------------------|--------|------|
| System Cold Start           |        |      |
| Power Status                |        | Π    |
| SNMP Authentication Failure |        | Γ    |
| iRing Topology Change       |        |      |

#### Port Event

| Port No. | SYSLOG    | SMTP                        |
|----------|-----------|-----------------------------|
| Port.01  | Disable 💌 | 🗸 Disable                   |
| Port.02  | Disable 💌 | Disable 🔽                   |
| Port.03  | Disable 💌 | 🗸 Disable                   |
| Port.04  | Disable 💌 | Disable 🔽                   |
| Port.05  | Disable 💌 | Disable 🔽                   |
| Port.06  | Disable 💌 | Disable 🔽                   |
| Port.07  | Disable 💌 | Disable 🔽                   |
| G1       | Disable 💌 | <ul> <li>Disable</li> </ul> |
| G2       | Disable 💌 | Disable 🔽                   |
| G3       | Disable 💌 | ✓ Disable                   |

Apply Help

#### System Warning – Event Selection interface

### The following table describes the System Warning – Event Selection interface page.

| Label                 | Description                                            |  |  |  |  |
|-----------------------|--------------------------------------------------------|--|--|--|--|
| System Event          |                                                        |  |  |  |  |
| System Cold Start     | Alert when system restarts.                            |  |  |  |  |
| Power Status          | Alert when power is up or down.                        |  |  |  |  |
| SNMP Authentication   | Alert when SNMP authentication fails.                  |  |  |  |  |
| Failure               |                                                        |  |  |  |  |
| iRing Topology Change | Alert when the iRing topology changes.                 |  |  |  |  |
| Port Event            | Disable                                                |  |  |  |  |
| SYSLOG / SMTP event   | ■ Link Up                                              |  |  |  |  |
|                       | ■ Link Down                                            |  |  |  |  |
|                       | Link Up & Link Down                                    |  |  |  |  |
| Apply                 | Click " <b>Apply</b> " to activate the configurations. |  |  |  |  |
| Help                  | Show help file.                                        |  |  |  |  |

### 5.1.14 Monitor and Diagnostics

### 5.1.14.1 MAC Address Table

Refer to IEEE 802.1 D Sections 7.9. The MAC Address Table that is Filtering Database, supports queries by the Forwarding Process, as to whether a frame received by a given port with a given destination MAC address is to be forwarded through a given potential transmission port.

MAC Address Table

| Port No:Port.03 💌<br>Current MAC Add | ress |
|--------------------------------------|------|
|                                      |      |
| Dynamic Address Count : 0            |      |
| Static Address Count : 0             |      |
| Clear MAC Table Help                 |      |

MAC Address Table interface

The following table describes the MAC Address Table interface page.

| Label           | Description                                        |  |  |
|-----------------|----------------------------------------------------|--|--|
| Port No.:       | Show all MAC addresses mapping to a selected port. |  |  |
| Clear MAC Table | Clear all MAC addresses in a table.                |  |  |
| Help            | Show help file.                                    |  |  |

### 5.1.14.2 MAC Address Aging

The MAC Address aging time can be set between 0 and 3825 seconds. When the time expires, the unused MAC address will be cleared from MAC table. The iES10G(F) also supports "Auto Flush MAC Address Table When Ports Link Down".

## MAC Address Aging

MAC Address Table Aging Time: (0~3825) 300 secs

 $\square$  Auto Flush MAC Address Table When Ports Link Down

Apply Help

MAC Address Aging interface

The following table describes the MAC Address Aging interface page.

| Label                  | Description                                                          |  |
|------------------------|----------------------------------------------------------------------|--|
| MAC Address Table      | Set the aging time for MAC Address table. The value is between 0 and |  |
| Aging Time             | 3825. Default setting is 300 seconds.                                |  |
| Auto Flush MAC Address | Enable this function.                                                |  |
| Table When ports Link  |                                                                      |  |
| Down                   |                                                                      |  |
| Apply                  | Click "Apply" to activate the configurations.                        |  |
| Help                   | Show help file.                                                      |  |

### 5.1.14.3 Port Statistics

Port statistics show several statistics counters for all ports

## **Port Statistics**

| Port    | Туре   | Link | State  |       |   | RX Good<br>Packet |   | TX Abort<br>Packet | Packet<br>Collision |
|---------|--------|------|--------|-------|---|-------------------|---|--------------------|---------------------|
| Port.01 | 100TX  | Down | Enable | 0     | 0 | 0                 | 0 | 0                  | 0                   |
| Port.02 | 100TX  | Down | Enable | 0     | 0 | 0                 | 0 | 0                  | 0                   |
| Port.03 | 100TX  | Down | Enable | 0     | 0 | 0                 | 0 | 0                  | 0                   |
| Port.04 | 100TX  | Down | Enable | 0     | 0 | 0                 | 0 | 0                  | 0                   |
| Port.05 | 100TX  | Down | Enable | 0     | 0 | 0                 | 0 | 0                  | 0                   |
| Port.06 | 100TX  | Down | Enable | 0     | 0 | 0                 | 0 | 0                  | 0                   |
| Port.07 | 100TX  | Down | Enable | 0     | 0 | 0                 | 0 | 0                  | 0                   |
| G1      | 1000TX | Down | Enable | 0     | 0 | 0                 | 0 | 0                  | 0                   |
| G2      | 1000TX | Up   | Enable | 15464 | 0 | 29948             | 0 | 0                  | 0                   |
| G3      | 1000TX | Down | Enable | 0     | 0 | 0                 | 0 | 0                  | 0                   |

Clear Help

Port Statistics interface

The following table describes the Port Statistics interface page.

| Label                                                                   | Description                                            |  |
|-------------------------------------------------------------------------|--------------------------------------------------------|--|
| Туре                                                                    | Shows port speed and media type.                       |  |
| Link                                                                    | Shows port link status.                                |  |
| State                                                                   | Shows port enabled or disabled.                        |  |
| TX GOOD Packet                                                          | The number of good packets sent by this port.          |  |
| TX Bad Packet                                                           | The number of bad packets sent by this port.           |  |
| <b>RX GOOD Packet</b> The number of good packets received by this port. |                                                        |  |
| <b>RX Bad Packet</b> The number of bad packets received by this port.   |                                                        |  |
| TX Abort Packet                                                         | The number of packets aborted by this port.            |  |
| Packet Collision                                                        | The number of times a collision detected by this port. |  |
| Clear                                                                   | Clear all counters.                                    |  |
| Help                                                                    | Show help file.                                        |  |

#### 5.1.14.4 Port Monitoring

The Port Monitoring function supports TX (egress) only, RX (ingress) only, and both TX/RX monitoring. TX monitoring sends any data that egresses out of the Source Port to another port for monitoring. Check TX Source Ports to a selected TX destination port. RX monitoring sends any data that ingress in to the Source Port to another port for monitoring. Check RX Source Ports out to a selected RX destination port. It also sends the frame where it normally would have gone. Note: keep all source ports unchecked to disable Port Monitoring.

# **Port Monitoring**

|       | Port    | Destinat | ion Port | Source | e Port |
|-------|---------|----------|----------|--------|--------|
|       | Port    | RX       | TX       | RX     | TX     |
|       | Port.01 | O        | o        |        |        |
|       | Port.02 | 0        | 0        |        |        |
|       | Port.03 | 0        | 0        |        |        |
|       | Port.04 | 0        | 0        |        |        |
|       | Port.05 | 0        | 0        |        |        |
|       | Port.06 | 0        | 0        |        |        |
|       | Port.07 | 0        | 0        |        |        |
|       | G1      | 0        | 0        |        |        |
|       | G2      | 0        | 0        |        |        |
|       | G3      | 0        | 0        |        | 2      |
| Apply | Help    |          |          |        |        |

Port monitoring interface

The following table describes the Port Monitoring interface page.

| Label            | Description                                                           |  |  |  |  |
|------------------|-----------------------------------------------------------------------|--|--|--|--|
| Destination Port | The port will receive a copied frame from the source port for         |  |  |  |  |
|                  | monitoring purpose.                                                   |  |  |  |  |
| Source Port      | The port will be monitored. Check the TX or RX to be monitored.       |  |  |  |  |
| тх               | The frames leave the switch port and proceed somewhere outside of     |  |  |  |  |
|                  | the network.                                                          |  |  |  |  |
| RX               | The frames originate from outside the network and are received by the |  |  |  |  |
|                  | switch port within the network.                                       |  |  |  |  |
| Apply            | Click " <b>Apply</b> " to activate the configurations.                |  |  |  |  |
| Clear            | Clear all marked blank.(disable the function)                         |  |  |  |  |
| Help             | Show help file.                                                       |  |  |  |  |

# 5.1.14.5 System Event Log

If system log client is enabled, the system event logs will be shown in this table.

| 2: Jan 1 01:5 | i2:45 : SYSLOG Server:0.0.0.0 |    |
|---------------|-------------------------------|----|
|               | 2:45 : SYSLOG Enable!         |    |
|               |                               |    |
|               |                               |    |
|               |                               |    |
|               |                               |    |
|               |                               |    |
|               |                               |    |
|               |                               |    |
|               |                               |    |
|               |                               |    |
|               |                               |    |
|               |                               |    |
|               |                               |    |
|               |                               |    |
|               |                               |    |
|               |                               | -1 |
| Dere 1        |                               |    |
| Page.1 💌      |                               |    |
| Reload Clear  | Help                          |    |

# System Event Log

System Event Log interface

The following table describes the System Event Log interface page.

| Label  | Description                                        |  |  |
|--------|----------------------------------------------------|--|--|
| Page   | Select LOG page.                                   |  |  |
| Reload | Gets the newest event logs and refreshes the page. |  |  |
| Clear  | Clear log.                                         |  |  |
| Help   | Show help file.                                    |  |  |

#### 5.1.15 Save Configuration

If any configuration has been changed, "Save Configuration" should be clicked to save current configuration data to the permanent flash memory. Otherwise, the current configuration will be lost when power off or system reset.

# Save Configuration

Help Save

System Configuration interface

The following table describes the System Configuration interface page.

| Label | Description              |  |  |  |
|-------|--------------------------|--|--|--|
| Save  | Save all configurations. |  |  |  |
| Help  | Show help file.          |  |  |  |

#### 5.1.16 Factory Default

# Factory Default

Keep current IP address setting? Keep current username & password?

Reset Help

Factory Default interface

Reset switch to default configuration. Click Reset to reset all configurations to the default value.

Select "Keep current IP address setting" and "Keep current username & password" to keep current IP address, username, and password.

# 5.1.17 System Reboot

# System Reboot

Please click [Reboot] button to restart switch device.

Reboot

System Reboot interface

# Command Line Interface Management (CLI)

#### 6.1 About CLI Management

Besides WEB-based management, the iES10G(F) also supports CLI management. The console port or telnet can be used to configure the switch by the CLI.

#### CLI Management by RS-232 Serial Console (9600, 8, none, 1, none)

Use the RJ45 to DB9-F cable provided to connect the Switches RS-232 Console port to a PC's COM port.

Follow the steps below to access the console via RS-232 serial cable.

Step 1) From the Windows desktop, click on Start -> Programs -> Accessories -> Communications -> Hyper Terminal.

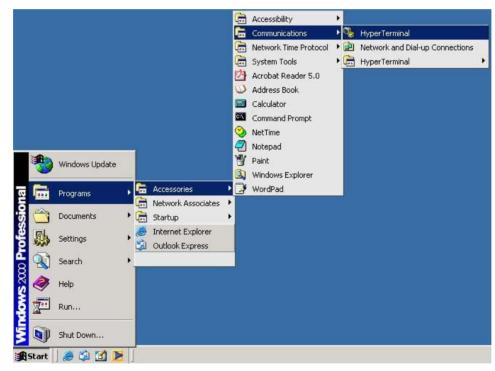

Step 2) Enter a name for the new connection.

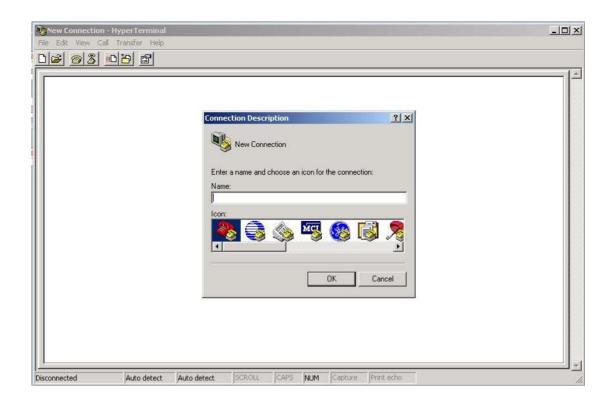

Step 3) Select appropriate COM port number

| <b>Referminal - HyperTerr</b><br>File Edit View Call | Transfer Help                                                                                                    |  |
|------------------------------------------------------|----------------------------------------------------------------------------------------------------|--|
|                                                      | Image: Note of the phone number that you want to dial:   Country/region:   Canada (1)   Arga code:   905   Phone number:   Cognect using:   Image: Image: Image |  |
| Disconnected                                         | Auto detect Auto detect SCROLL CAPS NUM Capture Print echo                                                                                                    |  |

| Step 4) | Set the COM   | port properties | to the fo | llowing: 9 | 600 Bit | s per | second, | 8 Data | bits, N | lo Parity, | 1 Stop | bit |
|---------|---------------|-----------------|-----------|------------|---------|-------|---------|--------|---------|------------|--------|-----|
| and no  | Flow control. |                 |           |            |         |       |         |        |         |            |        |     |

| Port Settings         | ? ×              |  |
|-----------------------|------------------|--|
| Bits per second: 9600 |                  |  |
| Data bits: 8          |                  |  |
| Parity: None          |                  |  |
| Stop bits: 1          | <b>•</b>         |  |
| Flow control: None    |                  |  |
|                       | Restore Defaults |  |
|                       |                  |  |
| OK                    | Cancel Apply     |  |
|                       |                  |  |
|                       |                  |  |
|                       |                  |  |

Step 5) The Console login screen will appear. Enter the Username and Password (same as the password for the Web Browser), then press "Enter".

| 餋 terminal - HyperTerminal        |                                                           | _ 🗆 ×   |
|-----------------------------------|-----------------------------------------------------------|---------|
| File Edit View Call Transfer Help |                                                           |         |
|                                   |                                                           |         |
|                                   | iE\$10G-24-D-7RJ45-GRJ45-2GRJ45<br>Command Line Interface |         |
|                                   | Username :                                                |         |
|                                   | Password :                                                |         |
|                                   | rassworu .                                                |         |
| Connected 0:00:11 Auto detect     | 9600 8-N-1 SCROLL CAPS NUM Capture Print echo             | <br>//, |

#### CLI Management by Telnet

Users can use "TELNET" to configure the switches.

The default values are as below:

IP Address: 192.168.10.1

Subnet Mask: 255.255.255.0

Default Gateway: 192.168.10.254

User Name: admin

Password: admin

Follow the steps below to access the console via Telnet.

Step 1) Telnet to the IP address of the switch from the Windows "**Run**" command (or from the MS-DOS prompt) as below.

| Run   | ?×                                                                                                    |
|-------|----------------------------------------------------------------------------------------------------|
|       | Type the name of a program, folder, document, or<br>Internet resource, and Windows will open it for you. |
| Open: | telnet 192.168.1.200                                                                                     |
|       | OK Cancel Browse                                                                                         |

Step 2) The Login screen will appear. Use the keyboard to enter the Username and Password (same as the password for the Web Browser ), and then press "Enter"

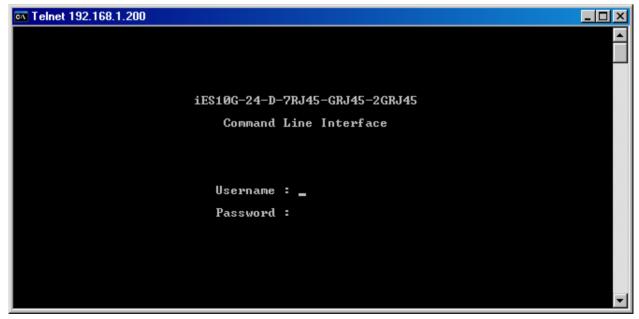

| Modes         | Access Method              | Prompt     | Exit Method               | About This Model                             |
|---------------|----------------------------|------------|---------------------------|----------------------------------------------|
| User EXEC     | Begin a session with       | switch>    | Enter <b>logout</b> or    | The user command available at                |
|               | your switch.               |            | quit.                     | the level of user is the subset              |
|               |                            |            |                           | of those available at the                    |
|               |                            |            |                           | privileged level.                            |
|               |                            |            |                           | Use this mode to:                            |
|               |                            |            |                           | • Enter menu mode.                           |
|               |                            |            |                           | • Display system information.                |
| Privileged    | Enter the <b>enable</b>    | switch#    | Enter <b>disable</b> to   | The privileged command is in                 |
| EXEC          | command while in           |            | exit.                     | advance mode.                                |
|               | user EXEC mode.            |            |                           | Privileged this mode to:                     |
|               |                            |            |                           | <ul> <li>Display advance function</li> </ul> |
|               |                            |            |                           | status                                       |
|               |                            |            |                           | <ul> <li>save configures</li> </ul>          |
| Global        | Enter the <b>configure</b> | switch(con | To exit to privileged     | Use this mode to configure                   |
| configuration | command while in           | fig)#      | EXEC mode, enter          | parameters that apply to the                 |
|               | privileged EXEC            |            | exit or end               | Switch as a whole.                           |
|               | mode.                      |            |                           |                                              |
| VLAN          | Enter the <b>vlan</b>      | switch(vla | To exit to user EXEC      | Use this mode to configure                   |
| database      | database command           | n)#        | mode, enter <b>exit</b> . | VLAN-specific parameters.                    |
|               | while in privileged        |            |                           |                                              |
|               | EXEC mode.                 |            |                           |                                              |
| Interface     | Enter the <b>interface</b> | switch(con | To exit to global         | Use this mode to configure                   |
| configuration | command (with a            | fig-if)#   | configuration             | parameters for the switch and                |
|               | specific                   |            | mode, enter <b>exit</b> . | Ethernet ports.                              |
|               | interface)while in         |            | To exist privileged       |                                              |
|               | global configuration       |            | EXEC mode or <b>end.</b>  |                                              |
|               | mode                       |            |                           |                                              |

#### **Commands Level**

#### Symbols for Command Level

| Mode                    | Symbol of Command Level |
|-------------------------|-------------------------|
| User EXEC               | E                       |
| Privileged EXEC         | Р                       |
| Global configuration    | G                       |
| VLAN database           | v                       |
| Interface configuration | 1                       |

| iES10G(F) Commands         | Level | Description                | Example                               |
|----------------------------|-------|----------------------------|---------------------------------------|
| show config                | E     | Show switch configuration  | switch>show config                    |
| show terminal              | Р     | Show console information   | switch#show terminal                  |
| write memory               | Р     | Save your configuration    | switch#write memory                   |
|                            |       | into permanent memory      |                                       |
|                            |       | (flash rom)                |                                       |
| system name                | G     | Configure system name      | switch(config)#system name xxx        |
| [System Name]              |       |                            |                                       |
| system location            | G     | Set switch system location | switch(config)#system location xxx    |
| [System Location]          |       | string                     |                                       |
| system description         | G     | Set switch system          | switch(config)#system description xxx |
| [System Description]       |       | description string         |                                       |
| system contact             | G     | Set switch system contact  | switch(config)#system contact xxx     |
| [System Contact]           |       | window string              |                                       |
| show system-info           | E     | Show system information    | switch>show system-info               |
| ip address                 | G     | Configure the IP address   | switch(config)#ip address 192.168.1.1 |
| [Ip-address] [Subnet-mask] |       | of switch                  | 255.255.255.0 192.168.1.254           |
| [Gateway]                  |       |                            |                                       |
| ip dhcp                    | G     | Enable DHCP client         | switch(config)#ip dhcp                |
|                            |       | function of switch         |                                       |
| show ip                    | Р     | Show IP information of     | switch#show ip                        |
|                            |       | switch                     |                                       |
| no ip dhcp                 | G     | Disable DHCP client        | switch(config)#no ip dhcp             |
|                            |       | function of switch         |                                       |
| reload                     | G     | Halt and perform a cold    | switch(config)#reload                 |
|                            |       | restart                    |                                       |
| default                    | G     | Restore to default         | Switch(config)#default                |
| admin username             | G     | Changes a login            | switch(config)#admin username xxxxxx  |
| [Username]                 |       | username.                  |                                       |
|                            |       | (maximum 10 characters)    |                                       |
| admin password             | G     | Specifies a password       | switch(config)#admin password xxxxxx  |
| [Password]                 |       | (maximum 10 characters)    |                                       |
| show admin                 | Р     | Show administrator         | switch#show admin                     |
|                            |       | information                |                                       |
| dhcpserver enable          | G     | Enable DHCP Server         | switch(config)#dhcpserver enable      |

| 6.2 | Commands | Set List- | -System | Commands | Set |
|-----|----------|-----------|---------|----------|-----|
|     |          |           |         |          |     |

| dhcpserver lowip           | G | Configure low IP address    | switch(config)# dhcpserver lowip          |
|----------------------------|---|-----------------------------|-------------------------------------------|
| [Low IP]                   |   | for IP pool                 | 192.168.1.1                               |
| dhcpserver highip          | G | Configure high IP address   | switch(config)# dhcpserver highip         |
| [High IP]                  |   | for IP pool                 | 192.168.1.50                              |
| dhcpserver subnetmask      | G | Configure subnet mask for   | switch(config)#dhcpserver subnetmask      |
| [Subnet mask]              |   | DHCP clients                | 255.255.255.0                             |
| dhcpserver gateway         | G | Configure gateway for       | switch(config)#dhcpserver gateway         |
| [Gateway]                  |   | DHCP clients                | 192.168.1.254                             |
| dhcpserver dnsip           | G | Configure DNS IP for DHCP   | switch(config)# dhcpserver dnsip          |
| [DNS IP]                   |   | clients                     | 192.168.1.1                               |
| dhcpserver leasetime       | G | Configure lease time (in    | switch(config)#dhcpserver leasetime 1     |
| [Hours]                    |   | hour)                       |                                           |
| dhcpserver ipbinding       | I | Set static IP for DHCP      | switch(config)#interface fastEthernet 2   |
| [IP address]               |   | clients by port             | switch(config-if)#dhcpserver ipbinding    |
|                            |   |                             | 192.168.1.1                               |
| show dhcpserver            | Р | Show configuration of       | switch#show dhcpserver configuration      |
| configuration              |   | DHCP server                 |                                           |
| show dhcpserver clients    | Р | Show client entries of      | switch#show dhcpserver clinets            |
|                            |   | DHCP server                 |                                           |
| show dhcpserver ip-binding | Р | Show IP-Binding             | switch#show dhcpserver ip-binding         |
|                            |   | information of DHCP         |                                           |
|                            |   | server                      |                                           |
| no dhcpserver              | G | Disable DHCP server         | switch(config)#no dhcpserver              |
|                            |   | function                    |                                           |
| security enable            | G | Enable IP security function | switch(config)#security enable            |
| security http              | G | Enable IP security of HTTP  | switch(config)#security http              |
|                            |   | server                      |                                           |
| security telnet            | G | Enable IP security of       | switch(config)#security telnet            |
|                            |   | telnet server               |                                           |
| security ip                | G | Set the IP security list    | switch(config)#security ip 1 192.168.1.55 |
| [Index(110)] [IP Address]  |   |                             |                                           |
| show security              | Р | Show the information of     | switch#show security                      |
|                            |   | IP security                 |                                           |
| no security                | G | Disable IP security         | switch(config)#no security                |
|                            |   | function                    |                                           |
| no security http           | G | Disable IP security of      | switch(config)#no security http           |
|                            |   | HTTP server                 |                                           |

| no security telnet | G | Disable IP security of | switch(config)#no security telnet |
|--------------------|---|------------------------|-----------------------------------|
|                    |   | telnet server          |                                   |

#### 6.3 Commands Set List—Port Commands Set

| iES10G(F) Commands            | Level | Description                  | Example                                 |
|-------------------------------|-------|------------------------------|-----------------------------------------|
| interface fastEthernet        | G     | Choose the port for          | switch(config)#interface fastEthernet 2 |
| [Portid]                      |       | modification.                |                                         |
| duplex                        | I     | Use the duplex               | switch(config)#interface fastEthernet 2 |
| [full   half]                 |       | configuration command        | switch(config-if)#duplex full           |
|                               |       | to specify the duplex        |                                         |
|                               |       | mode of operation for        |                                         |
|                               |       | Fast Ethernet.               |                                         |
| speed                         | I     | Use the speed                | switch(config)#interface fastEthernet 2 |
| [10 100 1000 auto]            |       | configuration command        | switch(config-if)#speed 100             |
|                               |       | to specify the speed mode    |                                         |
|                               |       | of operation for Fast        |                                         |
|                               |       | Ethernet., the speed can't   |                                         |
|                               |       | be set to 1000 if the port   |                                         |
|                               |       | isn't a Giga port.           |                                         |
| flowcontrol mode              | I     | Use the flowcontrol          | switch(config)#interface fastEthernet 2 |
| [Symmetric Asymmetric]        |       | configuration command        | switch(config-if)#flowcontrol mode      |
|                               |       | on Ethernet ports to         | Asymmetric                              |
|                               |       | control traffic rates during |                                         |
|                               |       | congestion.                  |                                         |
| no flowcontrol                | I.    | Disable flow control of      | switch(config-if)#no flowcontrol        |
|                               |       | interface                    |                                         |
| security enable               | I     | Enable security of           | switch(config)#interface fastEthernet 2 |
|                               |       | interface                    | switch(config-if)#security enable       |
| no security                   | I     | Disable security of          | switch(config)#interface fastEthernet 2 |
|                               |       | interface                    | switch(config-if)#no security           |
| bandwidth type all            | I     | Set interface ingress limit  | switch(config)#interface fastEthernet 2 |
|                               |       | frame type to "accept all    | switch(config-if)#bandwidth type all    |
|                               |       | frame"                       |                                         |
| bandwidth type                | I     | Set interface ingress limit  | switch(config)#interface fastEthernet 2 |
| broadcast-multicast-flooded-u |       | frame type to "accept        | switch(config-if)#bandwidth type        |
| nicast                        |       | broadcast, multicast, and    | broadcast-multicast-flooded-unicast     |
|                               |       | flooded unicast frame"       |                                         |

| bandwidth type               | I | Set interface ingress limit | switch(config)#interface fastEthernet 2 |
|------------------------------|---|-----------------------------|-----------------------------------------|
| broadcast-multicast          |   | frame type to "accept       | switch(config-if)#bandwidth type        |
|                              |   | broadcast and multicast     | broadcast-multicast                     |
|                              |   | frame"                      |                                         |
| bandwidth type               | I | Set interface ingress limit | switch(config)#interface fastEthernet 2 |
| broadcast-only               |   | frame type to "only         | switch(config-if)#bandwidth type        |
|                              |   | accept broadcast frame"     | broadcast-only                          |
| bandwidth in                 | I | Set interface input         | switch(config)#interface fastEthernet 2 |
| [Value]                      |   | bandwidth. Rate Range       | switch(config-if)#bandwidth in 100      |
|                              |   | is from 100 kbps to         |                                         |
|                              |   | 102400 kbps or to 256000    |                                         |
|                              |   | kbps for Giga ports, and    |                                         |
|                              |   | zero means no limit.        |                                         |
| bandwidth out                | I | Set interface output        | switch(config)#interface fastEthernet 2 |
| [Value]                      |   | bandwidth. Rate Range       | switch(config-if)#bandwidth out 100     |
|                              |   | is from 100 kbps to         |                                         |
|                              |   | 102400 kbps or to 256000    |                                         |
|                              |   | kbps for Giga ports, and    |                                         |
|                              |   | zero means no limit.        |                                         |
| show bandwidth               | I | Show interfaces             | switch(config)#interface fastEthernet 2 |
|                              |   | bandwidth control           | switch(config-if)#show bandwidth        |
| state                        | I | Use the state interface     | switch(config)#interface fastEthernet 2 |
| [Enable   Disable]           |   | configuration command       | switch(config-if)#state Disable         |
|                              |   | to specify the state mode   |                                         |
|                              |   | of operation for Ethernet   |                                         |
|                              |   | ports. Use the disable      |                                         |
|                              |   | form of this command to     |                                         |
|                              |   | disable the port.           |                                         |
|                              |   |                             |                                         |
| show interface configuration | I | show interface              | switch(config)#interface fastEthernet 2 |
|                              |   | configuration status        | switch(config-if)#show interface        |
|                              |   |                             | configuration                           |
| show interface status        | I | show interface actual       | switch(config)#interface fastEthernet 2 |
|                              |   | status                      | switch(config-if)#show interface status |
| show interface accounting    | I | show interface statistic    | switch(config)#interface fastEthernet 2 |
|                              |   | counter                     | switch(config-if)#show interface        |
|                              |   |                             | accounting                              |

| no accounting | I | Clear interface accounting | switch(config)#interface fastEthernet 2 |
|---------------|---|----------------------------|-----------------------------------------|
|               |   | information                | switch(config-if)#no accounting         |

# 6.4 Commands Set List—Trunk command set

| iES10G(F) Commands      | Level | Description                 | Example                                    |
|-------------------------|-------|-----------------------------|--------------------------------------------|
| aggregator priority     | G     | Set port group system       | switch(config)#aggregator priority 22      |
| [1to65535]              |       | priority                    |                                            |
| aggregator activityport | G     | Set activity port           | switch(config)#aggregator activityport 2   |
| [Port Numbers]          |       |                             |                                            |
| aggregator group        | G     | Assign a trunk group with   | switch(config)#aggregator group 1 1-4 lacp |
| [GroupID] [Port-list]   |       | LACP active.                | workp 2                                    |
| lacp                    |       | [GroupID] :1to3             | or                                         |
| workp                   |       | [Port-list]:Member port     | switch(config)#aggregator group 2 1,4,3    |
| [Workport]              |       | list, This parameter could  | lacp workp 3                               |
|                         |       | be a port range(ex.1-4) or  |                                            |
|                         |       | a port list separate by a   |                                            |
|                         |       | comma(ex.2, 3, 6)           |                                            |
|                         |       | [Workport]: The amount      |                                            |
|                         |       | of work ports, this value   |                                            |
|                         |       | could not be less than zero |                                            |
|                         |       | or be large than the        |                                            |
|                         |       | amount of member ports.     |                                            |
| aggregator group        | G     | Assign a static trunk       | switch(config)#aggregator group 1 2-4      |
| [GroupID] [Port-list]   |       | group.                      | nolacp                                     |
| nolacp                  |       | [GroupID] :1to3             | or                                         |
|                         |       | [Port-list]:Member port     | switch(config)#aggreator group 1 3,1,2     |
|                         |       | list, This parameter could  | nolacp                                     |
|                         |       | be a port range(ex.1-4) or  |                                            |
|                         |       | a port list separate by a   |                                            |
|                         |       | comma(ex.2, 3, 6)           |                                            |
| show aggregator         | Р     | Show the information of     | switch#show aggregator                     |
|                         |       | trunk group                 |                                            |
| no aggregator lacp      | G     | Disable the LACP function   | switch(config)#no aggreator lacp 1         |
| [GroupID]               |       | of trunk group              |                                            |
| no aggregator group     | G     | Remove a trunk group        | switch(config)#no aggreator group 2        |
| [GroupID]               |       |                             |                                            |

| iES10G(F) Commands   | Level | Description                | Example                                     |
|----------------------|-------|----------------------------|---------------------------------------------|
| vlan database        | Р     | Enter VLAN configure       | switch#vlan database                        |
|                      |       | mode                       |                                             |
| vlan                 | v     | To set switch VLAN mode.   | switch(vlan)# vlanmode 802.1q               |
| [8021q   gvrp]       |       |                            | or                                          |
|                      |       |                            | switch(vlan)# vlanmode gvrp                 |
| no vlan              | v     | Disable vlan group(by VID) | switch(vlan)#no vlan 2                      |
| [VID]                |       |                            |                                             |
| no gvrp              | v     | Disable GVRP               | switch(vlan)#no gvrp                        |
| IEEE 802.1Q VLAN     |       |                            |                                             |
| vlan 8021q port      | v     | Assign an access link for  | switch(vlan)#vlan 802.1q port 3 access-link |
| [PortNumber]         |       | VLAN by port; if the port  | untag 33                                    |
| access-link untag    |       | belongs to a trunk group,  |                                             |
| [UntaggedVID]        |       | this command can't be      |                                             |
|                      |       | applied.                   |                                             |
| vlan 8021q port      | v     | Assign a trunk link for    | switch(vlan)#vlan 8021q port 3 trunk-link   |
| [PortNumber]         |       | VLAN by port; if the port  | tag 2,3,6,99                                |
| trunk-link tag       |       | belongs to a trunk group,  | or                                          |
| [TaggedVID List]     |       | this command can't be      | switch(vlan)#vlan 8021q port 3 trunk-link   |
|                      |       | applied.                   | tag 3-20                                    |
| vlan 8021q port      | v     | Assign a hybrid link for   | switch(vlan)# vlan 8021q port 3 hybrid-link |
| [PortNumber]         |       | VLAN by port; if the port  | untag 4 tag 3,6,8                           |
| hybrid-link untag    |       | belongs to a trunk group,  | or                                          |
| [UntaggedVID]        |       | this command can't be      | switch(vlan)# vlan 8021q port 3 hybrid-link |
| tag                  |       | applied.                   | untag 5 tag 6-8                             |
| [TaggedVID List]     |       |                            |                                             |
| vlan 8021q aggreator | v     | Assign a access link for   | switch(vlan)#vlan 8021q aggreator 3         |
| [TrunkID]            |       | VLAN by trunk group        | access-link untag 33                        |
| access-link untag    |       |                            |                                             |
| [UntaggedVID]        |       |                            |                                             |
| vlan 8021q aggreator | v     | Assign a trunk link for    | switch(vlan)#vlan 8021q aggreator 3         |
| [TrunkID]            |       | VLAN by trunk group        | trunk-link tag 2,3,6,99                     |
| trunk-link tag       |       |                            | or                                          |
| [TaggedVID List]     |       |                            | switch(vlan)#vlan 8021q aggreator 3         |
|                      |       |                            | trunk-link tag 3-20                         |
| vlan 8021q aggreator | v     | Assign a hybrid link for   | switch(vlan)# vlan 8021q aggreator 3        |

# 6.5 Commands Set List—VLAN command set

| [PortNumber]      |   | VLAN by trunk group   | hybrid-link untag 4 tag 3,6,8        |
|-------------------|---|-----------------------|--------------------------------------|
| hybrid-link untag |   |                       | or                                   |
| [UntaggedVID]     |   |                       | switch(vlan)# vlan 8021q aggreator 3 |
| tag               |   |                       | hybrid-link untag 5 tag 6-8          |
| [TaggedVID List]  |   |                       |                                      |
| show vlan [VID]   | v | Show VLAN information | switch(vlan)#show vlan 23            |
| or                |   |                       |                                      |
| show vlan         |   |                       |                                      |

# 6.6 Commands Set List—Spanning Tree command set

| iES10G(F) Commands         | Level | Description                 | Example                                     |
|----------------------------|-------|-----------------------------|---------------------------------------------|
| spanning-tree enable       | G     | Enable spanning tree        | switch(config)#spanning-tree enable         |
| spanning-tree priority     | G     | Configure spanning tree     | switch(config)#spanning-tree priority 32767 |
| [0to61440]                 |       | priority parameter          |                                             |
| spanning-tree max-age      | G     | Use the spanning-tree       | switch(config)# spanning-tree max-age 15    |
| [seconds]                  |       | max-age global              |                                             |
|                            |       | configuration command to    |                                             |
|                            |       | change the interval         |                                             |
|                            |       | between messages the        |                                             |
|                            |       | spanning tree receives      |                                             |
|                            |       | from the root switch. If a  |                                             |
|                            |       | switch does not receive a   |                                             |
|                            |       | bridge protocol data unit   |                                             |
|                            |       | (BPDU) message from the     |                                             |
|                            |       | root switch within this     |                                             |
|                            |       | interval, it recomputed the |                                             |
|                            |       | Spanning Tree Protocol      |                                             |
|                            |       | (STP) topology.             |                                             |
| spanning-tree hello-time   | G     | Use the spanning-tree       | switch(config)#spanning-tree hello-time 3   |
| [seconds]                  |       | hello-time global           |                                             |
|                            |       | configuration command to    |                                             |
|                            |       | specify the interval        |                                             |
|                            |       | between hello bridge        |                                             |
|                            |       | protocol data units         |                                             |
|                            |       | (BPDUs).                    |                                             |
| spanning-tree forward-time | G     | Use the spanning-tree       | switch(config)# spanning-tree forward-time  |

| [seconds]          |   | forward-time global          | 20                                         |
|--------------------|---|------------------------------|--------------------------------------------|
|                    |   | configuration command to     |                                            |
|                    |   | set the forwarding-time      |                                            |
|                    |   | for the specified            |                                            |
|                    |   | spanning-tree instances.     |                                            |
|                    |   | The forwarding time          |                                            |
|                    |   | determines how long each     |                                            |
|                    |   | of the listening and         |                                            |
|                    |   | learning states last before  |                                            |
|                    |   | the port begins              |                                            |
|                    |   | forwarding.                  |                                            |
| stp-path-cost      | Ι | Use the spanning-tree cost   | switch(config)#interface fastEthernet 2    |
| [1to20000000]      |   | interface configuration      | switch(config-if)#stp-path-cost 20         |
|                    |   | command to set the path      |                                            |
|                    |   | cost for Spanning Tree       |                                            |
|                    |   | Protocol (STP) calculations. |                                            |
|                    |   | In the event of a loop,      |                                            |
|                    |   | spanning tree considers      |                                            |
|                    |   | the path cost when           |                                            |
|                    |   | selecting an interface to    |                                            |
|                    |   | place into the forwarding    |                                            |
|                    |   | state.                       |                                            |
| stp-path-priority  | Ι | Use the spanning-tree        | switch(config)#interface fastEthernet 2    |
| [Port Priority]    |   | port-priority interface      | switch(config-if)# stp-path-priority 127   |
|                    |   | configuration command to     |                                            |
|                    |   | configure a port priority    |                                            |
|                    |   | that                         |                                            |
|                    |   | is used when two switches    |                                            |
|                    |   | tie for position as the root |                                            |
|                    |   | switch.                      |                                            |
| stp-admin-p2p      | Ι | Admin P2P of STP priority    | switch(config)#interface fastEthernet 2    |
| [Auto True False]  |   | on this interface.           | switch(config-if)# stp-admin-p2p Auto      |
| stp-admin-edge     | I | Admin Edge of STP priority   | switch(config)#interface fastEthernet 2    |
| [True False]       |   | on this interface.           | switch(config-if)# stp-admin-edge True     |
| stp-admin-non-stp  | Ι | Admin NonSTP of STP          | switch(config)#interface fastEthernet 2    |
| [True False]       |   | priority on this interface.  | switch(config-if)# stp-admin-non-stp False |
| Show spanning-tree | Е | Display a summary of the     | switch>show spanning-tree                  |
|                    |   | spanning-tree states.        |                                            |

| no spanning-tree | G | Disable spanning-tree. | switch(config)#no spanning-tree |
|------------------|---|------------------------|---------------------------------|
|                  |   |                        |                                 |

# 6.7 Commands Set List—QoS command set

| iES10G(F) Commands            | Level | Description                | Example                                     |
|-------------------------------|-------|----------------------------|---------------------------------------------|
| qos policy                    | G     | Select QOS policy          | switch(config)#qos policy weighted-fair     |
| [weighted-fair strict]        |       | scheduling                 |                                             |
| qos prioritytype              | G     | Setting of QOS priority    | switch(config)#qos prioritytype             |
| [port-based cos-only tos-only |       | type                       |                                             |
| cos-first tos-first]          |       |                            |                                             |
| qos priority portbased        | G     | Configure Port-based       | switch(config)#qos priority portbased 1 low |
| [Port]                        |       | Priority                   |                                             |
| [lowest low middle high]      |       |                            |                                             |
| qos priority cos              | G     | Configure COS Priority     | switch(config)#qos priority cos 22 middle   |
| [Priority][lowest low middle  |       |                            |                                             |
| high]                         |       |                            |                                             |
| qos priority tos              | G     | Configure TOS Priority     | switch(config)#qos priority tos 3 high      |
| [Priority][lowest low middle  |       |                            |                                             |
| high]                         |       |                            |                                             |
| show qos                      | Р     | Display the information of | switch#show qos                             |
|                               |       | QoS configuration          |                                             |
| no qos                        | G     | Disable QoS function       | switch(config)#no qos                       |

# 6.8 Commands Set List—IGMP command set

| iES10G(F) Commands      | Level | Description                | Example                         |
|-------------------------|-------|----------------------------|---------------------------------|
| igmp enable             | G     | Enable IGMP snooping       | switch(config)#igmp enable      |
|                         |       | function                   |                                 |
| Igmp-query auto         | G     | Set IGMP query to auto     | switch(config)#Igmp-query auto  |
|                         |       | mode                       |                                 |
| Igmp-query force        | G     | Set IGMP query to force    | switch(config)#lgmp-query force |
|                         |       | mode                       |                                 |
| show igmp configuration | Р     | Displays the details of an | switch#show igmp configuration  |
|                         |       | IGMP configuration.        |                                 |
| show igmp multi         | Р     | Displays the details of an | switch#show igmp multi          |
|                         |       | IGMP snooping entries.     |                                 |

| no igmp       |   | Disable IGMP snooping function | switch(config)#no igmp |
|---------------|---|--------------------------------|------------------------|
| no igmp-query | G | Disable IGMP query             | switch#no igmp-query   |

#### 6.9 Commands Set List—MAC/Filter Table command set

| Commands Set List             |       | -                            |                                            |
|-------------------------------|-------|------------------------------|--------------------------------------------|
| iES10G(F) Commands            | Level | Description                  | Example                                    |
| mac-address-table static      | Т     | Configure MAC address        | switch(config)#interface fastEthernet 2    |
| hwaddr                        |       | table of interface (static). | switch(config-if)#mac-address-table static |
| [MAC]                         |       |                              | hwaddr 000012345678                        |
| mac-address-table filter      | G     | Configure MAC address        | switch(config)#mac-address-table filter    |
| hwaddr                        |       | table(filter)                | hwaddr 000012348678                        |
| [MAC]                         |       |                              |                                            |
| show mac-address-table        | Р     | Show all MAC address         | switch#show mac-address-table              |
|                               |       | table                        |                                            |
| show mac-address-table static | Р     | Show static MAC address      | switch#show mac-address-table static       |
|                               |       | table                        |                                            |
| show mac-address-table filter | Р     | Show filter MAC address      | switch#show mac-address-table filter       |
|                               |       | table.                       |                                            |
| no mac-address-table static   | I     | Remove an entry of MAC       | switch(config)#interface fastEthernet 2    |
| hwaddr                        |       | address table of interface   | switch(config-if)#no mac-address-table     |
| [MAC]                         |       | (static)                     | static hwaddr 000012345678                 |
| no mac-address-table filter   | G     | Remove an entry of MAC       | switch(config)#no mac-address-table filter |
| hwaddr                        |       | address table (filter)       | hwaddr 000012348678                        |
| [MAC]                         |       |                              |                                            |
| no mac-address-table          | G     | Remove dynamic entry of      | switch(config)#no mac-address-table        |
|                               |       | MAC address table            |                                            |

## 6.10 Commands Set List—SNMP command set

| iES10G(F) Commands | Level | Description              | Example                              |
|--------------------|-------|--------------------------|--------------------------------------|
| snmp agent-mode    | G     | Select the agent mode of | switch(config)#snmp agent-mode v1v2c |
| [v1v2c   v3]       |       | SNMP                     |                                      |
| snmp-server host   | G     | Configure SNMP server    | switch(config)#snmp-server host      |
| [IP address]       |       | host information and     | 192.168.10.50 community public       |

| community                 |   | community string           | trap-version v1                          |
|---------------------------|---|----------------------------|------------------------------------------|
| [Community-string]        |   |                            | (remove)                                 |
| trap-version              |   |                            | Switch(config)#                          |
| [v1 v2c]                  |   |                            | no snmp-server host                      |
|                           |   |                            | 192.168.10.50                            |
| snmp community-strings    | G | Configure the community    | switch(config)#snmp community-strings    |
| [Community-string]        |   | string right               | public right RO                          |
| right                     |   |                            | or                                       |
| [RO RW]                   |   |                            | switch(config)#snmp community-strings    |
|                           |   |                            | public right RW                          |
| snmp snmpv3-user          | G | Configure the userprofile  | switch(config)#snmp snmpv3-user test01   |
| [User Name]               |   | for SNMPV3 agent.          | password AuthPW PrivPW                   |
| password                  |   | Privacy password could be  |                                          |
| [Authentication Password] |   | empty.                     |                                          |
| [Privacy Password]        |   |                            |                                          |
| show snmp                 | Р | Show SNMP configuration    | switch#show snmp                         |
| show snmp-server          | Р | Show specified trap server | switch#show snmp-server                  |
|                           |   | information                |                                          |
| no snmp community-strings | G | Remove the specified       | switch(config)#no snmp community-strings |
| [Community]               |   | community.                 | public                                   |
| no snmp snmpv3-user       | G | Remove specified user of   | switch(config)# no snmp snmpv3-user      |
| [User Name]               |   | SNMPv3 agent. Privacy      | test01 password AuthPW PrivPW            |
| password                  |   | password could be empty.   |                                          |
| [Authentication Password] |   |                            |                                          |
| [Privacy Password]        |   |                            |                                          |
| no snmp-server host       | G | Remove the SNMP server     | switch(config)#no snmp-server            |
| [Host-address]            |   | host.                      | 192.168.10.50                            |

| 6.11 | Commands Set L | ist—Port Mirroring command set |  |
|------|----------------|--------------------------------|--|
|------|----------------|--------------------------------|--|

| iES10G(F) Commands | Level | Description                | Example                   |
|--------------------|-------|----------------------------|---------------------------|
| monitor rx         | G     | Set RX destination port of | switch(config)#monitor rx |
|                    |       | monitor function           |                           |
| monitor tx         | G     | Set TX destination port of | switch(config)#monitor tx |
|                    |       | monitor function           |                           |
| show monitor       | Р     | Show port monitor          | switch#show monitor       |
|                    |       | information                |                           |

| monitor      | I | Configure source port of | switch(config)#interface fastEthernet 2 |
|--------------|---|--------------------------|-----------------------------------------|
| [RX TX Both] |   | monitor function         | switch(config-if)#monitor RX            |
| show monitor | I | Show port monitor        | switch(config)#interface fastEthernet 2 |
|              |   | information              | switch(config-if)#show monitor          |
| no monitor   | I | Disable source port of   | switch(config)#interface fastEthernet 2 |
|              |   | monitor function         | switch(config-if)#no monitor            |

## 6.12 Commands Set List—802.1x command set

| iES10G(F) Commands       | Level | Description                | Example                                  |
|--------------------------|-------|----------------------------|------------------------------------------|
| 8021x enable             | G     | Use the 802.1x global      | switch(config)# 8021x enable             |
|                          |       | configuration command to   |                                          |
|                          |       | enable 802.1x protocols.   |                                          |
| 8021x system radiousip   | G     | Use the 802.1x system      | switch(config)# 8021x system radiusip    |
| [IP address]             |       | radius IP global           | 192.168.1.1                              |
|                          |       | configuration command to   |                                          |
|                          |       | change the radius server   |                                          |
|                          |       | IP.                        |                                          |
| 8021x system serverport  | G     | Use the 802.1x system      | switch(config)# 8021x system serverport  |
| [port ID]                |       | server port global         | 1815                                     |
|                          |       | configuration command to   |                                          |
|                          |       | change the radius server   |                                          |
|                          |       | port                       |                                          |
| 8021x system accountport | G     | Use the 802.1x system      | switch(config)# 8021x system accountport |
| [port ID]                |       | account port global        | 1816                                     |
|                          |       | configuration command to   |                                          |
|                          |       | change the accounting      |                                          |
|                          |       | port                       |                                          |
| 8021x system sharekey    | G     | Use the 802.1x system      | switch(config)# 8021x system sharekey    |
| [ID]                     |       | share key global           | 123456                                   |
|                          |       | configuration command to   |                                          |
|                          |       | change the shared key      |                                          |
|                          |       | value.                     |                                          |
| 8021x system nasid       | G     | Use the 802.1x system      | switch(config)# 8021x system nasid test1 |
| [words]                  |       | nasid global configuration |                                          |
|                          |       | command to change the      |                                          |
|                          |       | NAS ID                     |                                          |

| 8021x misc quietperiod     | G | Use the 802.1x misc quiet   | switch(config)# 8021x misc quietperiod 10 |
|----------------------------|---|-----------------------------|-------------------------------------------|
| [sec.]                     |   | period global configuration |                                           |
|                            |   | command to specify the      |                                           |
|                            |   | quiet period value of the   |                                           |
|                            |   | switch.                     |                                           |
| 8021x misc txperiod        | G | Use the 802.1x misc TX      | switch(config)# 8021x misc txperiod 5     |
| [sec.]                     |   | period global configuration |                                           |
|                            |   | command to set the TX       |                                           |
|                            |   | period.                     |                                           |
| 8021x misc supportimeout   | G | Use the 802.1x misc supp    | switch(config)# 8021x misc supportimeout  |
| [sec.]                     |   | timeout global              | 20                                        |
|                            |   | configuration command to    |                                           |
|                            |   | set the supplicant timeout. |                                           |
| 8021x misc servertimeout   | G | Use the 802.1x misc server  | switch(config)#8021x misc servertimeout   |
| [sec.]                     |   | timeout global              | 20                                        |
|                            |   | configuration command to    |                                           |
|                            |   | set the server timeout.     |                                           |
| 8021x misc maxrequest      | G | Use the 802.1x misc max     | switch(config)# 8021x misc maxrequest 3   |
| [number]                   |   | request global              |                                           |
|                            |   | configuration command to    |                                           |
|                            |   | set the MAX requests.       |                                           |
| 8021x misc reauthperiod    | G | Use the 802.1x misc         | switch(config)# 8021x misc reauthperiod   |
| [sec.]                     |   | reauth period global        | 3000                                      |
|                            |   | configuration command to    |                                           |
|                            |   | set the reauth period.      |                                           |
| 8021x portstate            | 1 | Use the 802.1x port state   | switch(config)#interface fastethernet 3   |
| [disable   reject   accept |   | interface configuration     | switch(config-if)#8021x portstate accept  |
| authorize]                 |   | command to set the state    |                                           |
|                            |   | of the selected port.       |                                           |
| show 8021x                 | Р | Display a summary of the    | switch#show 8021x                         |
|                            |   | 802.1x properties and also  |                                           |
|                            |   | the port sates.             |                                           |
| no 8021x                   | G | Disable 802.1x function     | switch(config)#no 8021x                   |

| iES10G(F) Commands        | Level | Description                 | Defaults                                 |  |
|---------------------------|-------|-----------------------------|------------------------------------------|--|
|                           | Levei | Description                 | Example                                  |  |
| backup flash:backup_cfg   | G     | Save configuration to TFTP  | switch(config)#backup flash:backup_cfg   |  |
|                           |       | and need to specify the IP  |                                          |  |
|                           |       | of TFTP server and the file |                                          |  |
|                           |       | name of image.              |                                          |  |
| restore flash:restore_cfg | G     | Get configuration from      | switch(config)#restore flash:restore_cfg |  |
|                           |       | TFTP server and need to     |                                          |  |
|                           |       | specify the IP of TFTP      |                                          |  |
|                           |       | server and the file name    |                                          |  |
|                           |       | of image.                   |                                          |  |
| upgrade flash:upgrade_fw  | G     | Upgrade firmware by TFTP    | switch(config)#upgrade lash:upgrade_fw   |  |
|                           |       | and need to specify the IP  |                                          |  |
|                           |       | of TFTP server and the file |                                          |  |
|                           |       | name of image.              |                                          |  |

6.13 Commands Set List—TFTP command set

# 6.14 Commands Set List—SYSLOG, SMTP, EVENT command set

| iES10G(F) Commands   | Level | Description              | Example                                    |
|----------------------|-------|--------------------------|--------------------------------------------|
| systemlog ip         | G     | Set System log server IP | switch(config)# systemlog ip 192.168.1.100 |
| [IP address]         |       | address.                 |                                            |
| systemlog mode       | G     | Specified the log mode   | switch(config)# systemlog mode both        |
| [client server both] |       |                          |                                            |
| show systemlog       | E     | Display system log.      | Switch>show systemlog                      |
| show systemlog       | Р     | Show system log client & | switch#show systemlog                      |
|                      |       | server information       |                                            |
| no systemlog         | G     | Disable systemlog        | switch(config)#no systemlog                |
|                      |       | function                 |                                            |
| smtp enable          | G     | Enable SMTP function     | switch(config)#smtp enable                 |
| smtp serverip        | G     | Configure SMTP server IP | switch(config)#smtp serverip 192.168.1.5   |
| [IP address]         |       |                          |                                            |
| smtp authentication  | G     | Enable SMTP              | switch(config)#smtp authentication         |
|                      |       | authentication           |                                            |
| smtp account         | G     | Configure authentication | switch(config)#smtp account User           |
| [account]            |       | account                  |                                            |

| smtp password                | G | Configure authentication   | switch(config)#smtp password                |
|------------------------------|---|----------------------------|---------------------------------------------|
| [password]                   |   | password                   |                                             |
| smtp rcptemail               | G | Configure Rcpt e-mail      | switch(config)#smtp rcptemail 1             |
| [Index] [Email address]      |   | Address                    | <u>Alert@test.com</u>                       |
| show smtp                    | Р | Show the information of    | switch#show smtp                            |
|                              |   | SMTP                       |                                             |
| no smtp                      | G | Disable SMTP function      | switch(config)#no smtp                      |
| event device-cold-start      | G | Set cold start event type  | switch(config)#event device-cold-start both |
| [Systemlog SMTP Both]        |   |                            |                                             |
| event authentication-failure | G | Set Authentication failure | switch(config)#event authentication-failure |
| [Systemlog SMTP Both]        |   | event type                 | both                                        |
| event iRing-topology-change  | G | Set s ring topology        | switch(config)#event ring-topology-change   |
| [Systemlog SMTP Both]        |   | changed event type         | both                                        |
| event systemlog              | I | Set port event for system  | switch(config)#interface fastethernet 3     |
| [Link-UP Link-Down Both]     |   | log                        | switch(config-if)#event systemlog both      |
| event smtp                   | I | Set port event for SMTP    | switch(config)#interface fastethernet 3     |
| [Link-UP Link-Down Both]     |   |                            | switch(config-if)#event smtp both           |
| show event                   | Р | Show event selection       | switch#show event                           |
| no event device-cold-start   | G | Disable cold start event   | switch(config)#no event device-cold-start   |
|                              |   | type                       |                                             |
| no event                     | G | Disable Authentication     | switch(config)#no event                     |
| authentication-failure       |   | failure event type         | authentication-failure                      |
| no event                     | G | Disable iRing topology     | switch(config)#no event                     |
| iRing-topology-change        |   | changed event type         | ring-topology-change                        |
| no event systemlog           | I | Disable port event for     | switch(config)#interface fastethernet 3     |
|                              |   | system log                 | switch(config-if)#no event systemlog        |
| no event smpt                | I | Disable port event for     | switch(config)#interface fastethernet 3     |
|                              |   | SMTP                       | switch(config-if)#no event smtp             |
| show systemlog               | Р | Show system log client &   | switch#show systemlog                       |
|                              |   | server information         |                                             |
|                              |   |                            |                                             |

# 6.15 Commands Set List—SNTP command set

| iES10G(F) Commands | Level | Description               | Example                      |
|--------------------|-------|---------------------------|------------------------------|
| sntp enable        | G     | Enable SNTP function      | switch(config)#sntp enable   |
| sntp daylight      | G     | Enable daylight saving    | switch(config)#sntp daylight |
|                    |       | time, if SNTP function is |                              |

|                         |   | inactive, this command      |                                       |
|-------------------------|---|-----------------------------|---------------------------------------|
|                         |   | can't be applied.           |                                       |
| sntp daylight-period    | G | Set period of daylight      | switch(config)# sntp daylight-period  |
| [Start time] [End time] |   | saving time, if SNTP        | 20060101-01:01 20060202-01-01         |
|                         |   | function is inactive, this  |                                       |
|                         |   | command can't be            |                                       |
|                         |   | applied.                    |                                       |
|                         |   | Parameter format:           |                                       |
|                         |   | [yyyymmdd-hh:mm]            |                                       |
| sntp daylight-offset    | G | Set offset of daylight      | switch(config)#sntp daylight-offset 3 |
| [Minute]                |   | saving time, if SNTP        |                                       |
|                         |   | function is inactive, this  |                                       |
|                         |   | command can't be            |                                       |
|                         |   | applied.                    |                                       |
| sntp ip                 | G | Set SNTP server IP, if SNTP | switch(config)#sntp ip 192.169.1.1    |
| [IP]                    |   | function is inactive, this  |                                       |
|                         |   | command can't be            |                                       |
|                         |   | applied.                    |                                       |
| sntp timezone           | G | Set timezone index, use     | switch(config)#sntp timezone 22       |
| [Timezone]              |   | "show sntp timezone"        |                                       |
|                         |   | command to get more         |                                       |
|                         |   | information of index        |                                       |
|                         |   | number                      |                                       |
| show sntp               | Р | Show SNTP information       | switch#show sntp                      |
| show sntp timezone      | Р | Show index number of        | switch#show sntp timezone             |
|                         |   | time zone list              |                                       |
| no sntp                 | G | Disable SNTP function       | switch(config)#no sntp                |
| no sntp daylight        | G | Disable daylight saving     | switch(config)#no sntp daylight       |
|                         |   | time                        |                                       |

# 6.16 Commands Set List—iRing command set

| iES10G(F) Commands | Level | Description        | Example                         |
|--------------------|-------|--------------------|---------------------------------|
| Ring enable        | G     | Enable iRing       | switch(config)# ring enable     |
| Ring master        | G     | Enable ring master | switch(config)# ring master     |
| Ring couplering    | G     | Enable couple ring | switch(config)# ring couplering |
| Ring dualhoming    | G     | Enable dual homing | switch(config)# ring dualhoming |

| Ring ringport                   | G | Configure 1st/2nd Ring  | switch(config)# ring ringport 7 8   |
|---------------------------------|---|-------------------------|-------------------------------------|
| [1st Ring Port] [2nd Ring Port] |   | Port                    |                                     |
| Ring couplingport               | G | Configure Coupling Port | switch(config)# ring couplingport 1 |
| [Coupling Port]                 |   |                         |                                     |
| Ring controlport                | G | Configure Control Port  | switch(config)# ring controlport 2  |
| [Control Port]                  |   |                         |                                     |
| Ring homingport                 | G | Configure Dual Homing   | switch(config)# ring homingport 3   |
| [Dual Homing Port]              |   | Port                    |                                     |
| show Ring                       | Р | Show the information of | switch#show ring                    |
|                                 |   | iRing                   |                                     |
| no Ring                         | G | Disable iRing           | switch(config)#no ring              |
| no Ring master                  | G | Disable ring master     | switch(config)# no ring master      |
| no Ring couplering              | G | Disable couple ring     | switch(config)# no ring couplering  |
| no Ring dualhoming              | G | Disable dual homing     | switch(config)# no ring dualhoming  |

# **Technical Specifications**

| Model Number iES10G/iES10GF |                                                        |  |
|-----------------------------|--------------------------------------------------------|--|
| Physical Ports              |                                                        |  |
| 10/100 Base-TX Ports (RJ45) | 7                                                      |  |
| Auto MDI/MDIX               |                                                        |  |
| Gigabit combo Ports with    |                                                        |  |
| 10/100/1000Base-TX and      | 3- Base T(X) or 3- Base (X) SFP                        |  |
| 100/1000Base-X SFP Ports    |                                                        |  |
| Technology                  |                                                        |  |
| Ethernet Standards          | 802.3 - 10Base-T,                                      |  |
|                             | 802.3u - 100Base-TX, 100Base-FX,                       |  |
|                             | 802.3z - 1000Base-X                                    |  |
|                             | 802.3ab - 1000Base-TX,                                 |  |
|                             | 802.3ad - Link Aggregation Control Protocol            |  |
|                             | 802.3x - Flow Control                                  |  |
|                             | 802.1D - Spanning Tree Protocol                        |  |
|                             | 802.1p - Class of Service,                             |  |
|                             | 802.1Q - VLAN Tagging                                  |  |
|                             | 802.1w - Rapid Spanning Tree Protocol,                 |  |
|                             | 802.1X - Authentication                                |  |
|                             | 802.1ad - VLAN QinQ                                    |  |
|                             | 802.1AB – LLDP                                         |  |
| MAC addresses               | 8192                                                   |  |
| Priority Queues             | 4                                                      |  |
| Flow Control                | IEEE 802.3x Flow Control and Back-pressure             |  |
| Processing                  | Store-and-Forward                                      |  |
| Switch Properties           | Switching latency: 7 us                                |  |
|                             | Switching bandwidth: 7.4Gbps                           |  |
|                             | Max. Number of Available VLANs: 4096                   |  |
|                             | IGMP multicast groups: 1024                            |  |
|                             | Port rate limiting: User Defined                       |  |
| Security Features           | Enable/disable ports, MAC based port security          |  |
|                             | Port based network access control (802.1x)             |  |
|                             | VLAN (802.1Q ) to segregate and secure network traffic |  |

|                                                                                                    | Supports Q-in-Q VLAN for performance & security to expand the                                                                                                    |
|----------------------------------------------------------------------------------------------------|----------------------------------------------------------------------------------------------------|
|                                                                                                    | VLAN space                                                                                                    |
|                                                                                                    | Radius centralized password management                                                                                                    |
|                                                                                                    | SNMP v1/v2c/v3 encrypted authentication and access security                                                                                                    |
| Software Features                                                                                                    | STP/RSTP/MSTP (IEEE 802.1D/w/s)                                                                                                    |
|                                                                                                    | Redundant Ring (iRing) with recovery time less than 20ms up to 250                                                                                                    |
|                                                                                                    | units                                                                                                    |
|                                                                                                    | TOS/Diffserv supported                                                                                                    |
|                                                                                                    | Quality of Service (802.1p) for real-time traffic                                                                                                    |
|                                                                                                    | VLAN (802.1Q) with VLAN tagging and GVRP supported                                                                                                    |
|                                                                                                    | IGMP Snooping for multicast filtering                                                                                                    |
|                                                                                                    | Port configuration, status, statistics, monitoring, security                                                                                                    |
|                                                                                                    | SNTP for synchronizing of clocks over network                                                                                                    |
|                                                                                                    | Supports PTP Client (Precision Time Protocol) clock synchronization                                                                                                    |
|                                                                                                    | DHCP Server / Client support                                                                                                    |
|                                                                                                    | Port Trunk support                                                                                                    |
|                                                                                                    | MVR (Multicast VLAN Registration) support                                                                                                    |
| Network Redundancy                                                                                                    | iRing, iBridge, STP, RSTP, MSTP                                                                                                    |
| Warning / Monitoring System                                                                                                    | Relay output for fault event alarming                                                                                                    |
|                                                                                                    | Syslog server / client to record and view events                                                                                                    |
|                                                                                                    | SMTP for event warning notification via email                                                                                                    |
|                                                                                                    | Event selection support                                                                                                    |
|                                                                                                    | Event selection support                                                                                                    |
| RS-232 Serial Console Port                                                                                                    | RS-232 in RJ45 connector with console cable. 9600bps, 8, N, 1                                                                                                    |
| RS-232 Serial Console Port Fault Contact                                                                                                    |                                                                                                    |
|                                                                                                    |                                                                                                    |
| Fault Contact                                                                                                    | RS-232 in RJ45 connector with console cable. 9600bps, 8, N, 1                                                                                                    |
| Fault Contact<br>Relay                                                                                                    | RS-232 in RJ45 connector with console cable. 9600bps, 8, N, 1                                                                                                    |
| Fault Contact<br>Relay<br>Power                                                                                                    | RS-232 in RJ45 connector with console cable. 9600bps, 8, N, 1<br>Relay output capacity: 1A at 24VDC                                                                                                    |
| Fault Contact<br>Relay<br>Power                                                                                                    | RS-232 in RJ45 connector with console cable. 9600bps, 8, N, 1         Relay output capacity: 1A at 24VDC         Dual DC inputs 10 to 48VDC, Dual DC Inputs 36-72VDC, or Dual Input                                                                                                    |
| Fault Contact<br>Relay<br>Power<br>Power Input Voltage                                                                                                    | RS-232 in RJ45 connector with console cable. 9600bps, 8, N, 1         Relay output capacity: 1A at 24VDC         Dual DC inputs 10 to 48VDC, Dual DC Inputs 36-72VDC, or Dual Input Universal Supplies 120-370VDC or 85-264VAC                                                                                                    |
| Fault Contact<br>Relay<br>Power<br>Power Input Voltage                                                                                                    | RS-232 in RJ45 connector with console cable. 9600bps, 8, N, 1         Relay output capacity: 1A at 24VDC         Dual DC inputs 10 to 48VDC, Dual DC Inputs 36-72VDC, or Dual Input         Universal Supplies 120-370VDC or 85-264VAC         iES10G - 12 Watts Max                                                                                                    |
| Fault Contact         Relay         Power         Power Input Voltage         Power Consumption (Typ.)                                                                                                    | RS-232 in RJ45 connector with console cable. 9600bps, 8, N, 1         Relay output capacity: 1A at 24VDC         Dual DC inputs 10 to 48VDC, Dual DC Inputs 36-72VDC, or Dual Input         Universal Supplies 120-370VDC or 85-264VAC         iES10G - 12 Watts Max         iES10GF - 20 Watts Max.                                                                             |
| Fault Contact         Relay         Power         Power Input Voltage         Power Consumption (Typ.)         Overload Current Protection                                                                                       | RS-232 in RJ45 connector with console cable. 9600bps, 8, N, 1         Relay output capacity: 1A at 24VDC         Dual DC inputs 10 to 48VDC, Dual DC Inputs 36-72VDC, or Dual Input         Universal Supplies 120-370VDC or 85-264VAC         iES10G - 12 Watts Max         iES10GF - 20 Watts Max.         Present                                                             |
| Fault Contact         Relay         Power         Power Input Voltage         Power Consumption (Typ.)         Overload Current Protection         Reverse Polarity Protection                                                   | RS-232 in RJ45 connector with console cable. 9600bps, 8, N, 1         Relay output capacity: 1A at 24VDC         Dual DC inputs 10 to 48VDC, Dual DC Inputs 36-72VDC, or Dual Input         Universal Supplies 120-370VDC or 85-264VAC         iES10G - 12 Watts Max         iES10GF - 20 Watts Max.         Present                                                             |
| Fault Contact         Relay         Power         Power Input Voltage         Power Consumption (Typ.)         Overload Current Protection         Reverse Polarity Protection         Physical Characteristic                   | RS-232 in RJ45 connector with console cable. 9600bps, 8, N, 1         Relay output capacity: 1A at 24VDC         Dual DC inputs 10 to 48VDC, Dual DC Inputs 36-72VDC, or Dual Input         Universal Supplies 120-370VDC or 85-264VAC         iES10G - 12 Watts Max         iES10GF - 20 Watts Max.         Present         Internal                                            |
| Fault Contact         Relay         Power         Power Input Voltage         Power Consumption (Typ.)         Overload Current Protection         Reverse Polarity Protection         Physical Characteristic         Enclosure | RS-232 in RJ45 connector with console cable. 9600bps, 8, N, 1         Relay output capacity: 1A at 24VDC         Dual DC inputs 10 to 48VDC, Dual DC Inputs 36-72VDC, or Dual Input         Universal Supplies 120-370VDC or 85-264VAC         iES10G - 12 Watts Max         iES10GF - 20 Watts Max.         Present         Internal         IP-40 Galvanized Steel Housing     |
| Fault Contact         Relay         Power         Power Input Voltage         Power Consumption (Typ.)         Overload Current Protection         Reverse Polarity Protection         Physical Characteristic         Enclosure | RS-232 in RJ45 connector with console cable. 9600bps, 8, N, 1Relay output capacity: 1A at 24VDCDual DC inputs 10 to 48VDC, Dual DC Inputs 36-72VDC, or Dual Input<br>Universal Supplies 120-370VDC or 85-264VACiES10G - 12 Watts Max<br>iES10GF - 20 Watts Max.Present<br>InternalIP-40 Galvanized Steel Housing<br>IES10G - 101.6 mm(W)x 109.2 mm(D)x 153.8 mm(H) (4x4.3 x 6.05 |

|                       | iES10GF - 1.2 kg                                        |
|-----------------------|---------------------------------------------------------|
| Environmental         |                                                         |
| Operating Temperature | -40oC to 85oC (-40oF to 185oF)                          |
| Storage Temperature   | 40oC to 85oC (-40oF to 185oF) NO FANS                   |
| Operating Humidity    | 5% to 95% Non-condensing                                |
| Regulatory Approvals  |                                                         |
| Regulatory Approvals  | FCC Part 15, CISPER (EN55022) class A                   |
| EMS                   | EN61000-4-2 (ESD), EN61000-4-3 (RS), EN61000-4-4 (EFT), |
|                       | EN61000-4-5 (Surge), EN61000-4-6 (CS)                   |
|                       | EN61000-4-8, EN61000-4-11                               |
| Shock                 | IEC 60068-2-27                                          |
| Free Fall             | IEC 60068-2-32                                          |
| Vibration             | IEC 60068-2-6                                           |
| Safety                | EN60950-1                                               |
| Warranty              |                                                         |
| Warranty              | 5 years                                                 |
|                       |                                                         |

# Appendix A: iES10G(F) Modbus Information

| Address    | Description                                                                                                    |
|------------|----------------------------------------------------------------------------------------------------|
| 16         | VendorName                                                                                                    |
| 48         | ProductName                                                                                                    |
| 81         | Version                                                                                                    |
| 85         | MacAddress                                                                                                    |
| 90         | FaultAlarm:<br>0x0000 – No Fault Alarm<br>0x0001 – Fault Alarm                                                                                                    |
| 256        | SysName                                                                                                    |
| 512        | SysDescription                                                                                                    |
| 768        | SysLocation                                                                                                    |
| 1024       | SysContact                                                                                                    |
| 4096 -4105 | PortStatus:<br>Port :1~VTSS_PORTS<br>Value :0x0000 Link down<br>0x0001 Link up<br>0x0002 Disable<br>0xffff NoPort                                                          |
| 4352-4361  | PortSpeed:<br>Port :1~VTSS_PORTS<br>Value :0x0000 10M-Half<br>0x0001 10M-Full<br>0x0002 100M-Half<br>0x0003 100M-Full<br>0x0004 1G-Half<br>0x0005 1G-Full<br>0xffff NoPort |
| 4608-4617  | PortFlowCtrl :<br>Port :1~VTSS_PORTS<br>Value :0x0000 Off<br>0x0001 On<br>0xffff NoPort                                                                                    |